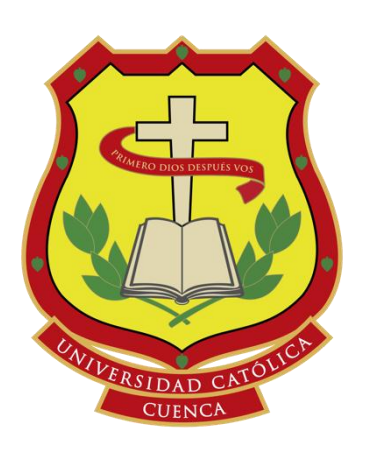

**UNIVERSIDAD CATÓLICA DE CUENCA**  *Comunidad Educativa al Servicio del Pueblo* 

# **UNIDAD ACADÉMICA DE INGENIERÍA, INDUSTRIA Y CONSTRUCCIÓN**

**CARRERA DE INGENIERÍA ELECTRÓNICA** 

AUTOMATIZACIÓN DE LOS SISTEMAS DE ACCESO, ILUMINACIÓN Y MONITOREO DEL LABORATORIO DE ELECTRÓNICA DE LA UNIVERSIDAD CATÓLICA DE CUENCA SEDE AZOGUES USANDO TECNOLOGÍA IoT

**TRABAJO DE TITULACIÓN O PROYECTO DE INTEGRACIÓN CURRICULAR PREVIO A LA OBTENCIÓN DEL TÍTULO DE** 

**INGENIERO ELECTRÓNICO**

**AUTOR: LUIS ENRIQUE AVILA GALLEGOS DIRECTOR: ING. PAUL MATA QUEVEDO**

**2020**

AZOGUES - ECUADOR<br>2020  $\sqrt{6}$  me graduée en  $\sqrt{68}$ 

 c Copyright Luis Enrique Avila G. All Rights reserved

# Dedicatoria

Dedico de forma especial a mi familia, esposa, mi hijo, mis padres y mis hermanos, ya que han sido el cimiento principal para la construccion de mi vida profesional. Ellos han sentado las bases de responsabilidad y deseos de ´ superación.

A Dios por permitirme culminar esta etapa de mi vida profesional, por su ayuda, amor inquebrantable y bendiciones infinitas.

# Agradecimiento

Gracias a Dios por permitirme tener y disfrutar de mi familia, gracias a mi familia por apoyarme siempre en cada decisión; gracias a mis tutores, al Ing.D. Luis Ismael Minchala Avila y al Ing.D. Paúl Mata Quevedo por el aporte brindado y a mis padres por permitirme cumplir con excelencia el desarrollo de este trabajo de investigación. Gracias por creer en míy gracias a Dios por las bendiciones que todos los días derrama sobre mi familia.

# Resumen

Esta propuesta de investigación, requisito para la obtención del título de Ingeniero Electrónico, presenta el diseño de los sistemas de acceso, iluminación y monitoreo del laboratorio de electrónica de la Universidad Católica de Cuenca sede Azogues.

Este sistema integrado de automatización surge de las necesidades que presenta el laboratorio de electrónica y se ha implementado debido que este espacio posee demanda permanente de uso por parte de docentes y alumnos y no cuenta con tecnologías automáticas, para gestión de ingresos, gestión energética y seguridad. Adicionalmente, se ha diseñado un contexto de innovación y tecnología en el laboratorio a través del uso de sensores y equipos de automatización que permiten ofrecer un espacio tecnológico mejorado propiciando, entre otras cosas, la eficiencia energética.

La tecnología de base para la integración de los sistemas de automatización en el laboratorio es el internet de las cosas (IoT, por sus siglas en inglés), este sistema permite la adhesión de todos los equipos mediante la estructura *publisher/suscriber* del protocolo de comunicación MQTT. Con la implementación de este sistema de automatización se espera que los usuarios mejoren su percepción de confort, se ofrezca un espacio de innovación para el mejoramiento en calidad de enseñanza y se pueda inculcar la cultura de eficiencia energética.

Palabras Clave: Diseño, Automatización, IoT, Raspberry Pi, MQTT, Innovación, Tecnología.

# Abstract

This research project, a requirement in order to graduate as an electronic engineer, describes the design of the entrance, lightning and supervision systems of the laboratory of electronics of the Catholic University of Cuenca-Azogues.

This automated equipment system is a result on the requirements of the laboratory of electronics and has been deployed due to the fact that this area has a constant use demand by teachers and students and has no automatic devices for managing revenues, energy management and safety. Furthermore, a framework of technology and innovation has been designed in the laboratory by using sensors and automated equipment allowing to provide an enhanced technological space by promoting, for example, energy efficiency.

The main technology for integrating automated systems in the laboratory is based on the Internet of Things (IoT). This technology allows all the equipment to be connected through the publisher/subscriber structure of the MQTT communication protocol. By implementing this automation system, hopefully the users will enhance their perception of comfort, offer a scope for innovation to increase teaching quality and encourage a new culture of energy efficiency.

Keywords: Design, Automation, IoT, Raspberry Pi, MQTT, Innovation, Technology.

# ´ Indice general

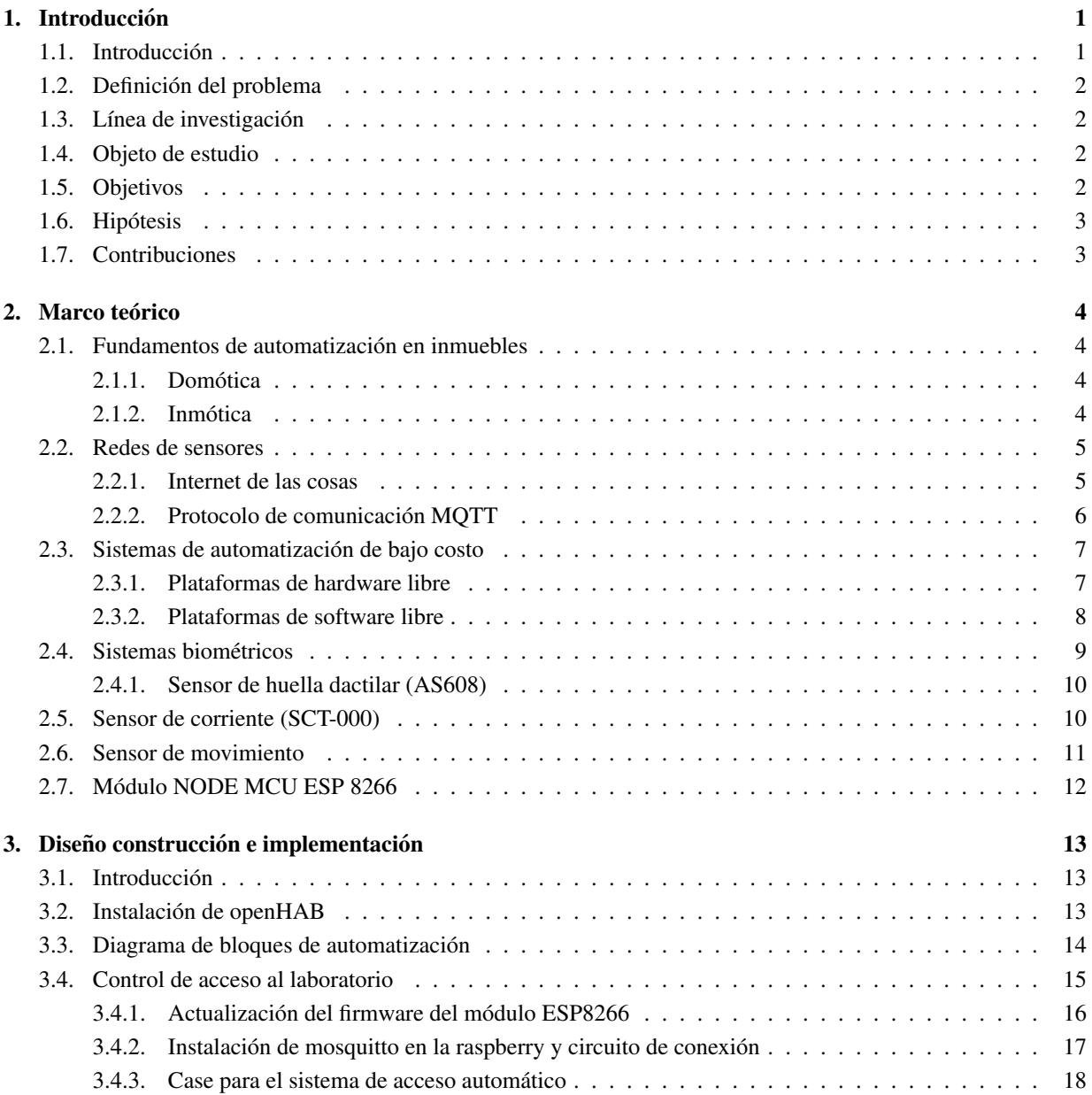

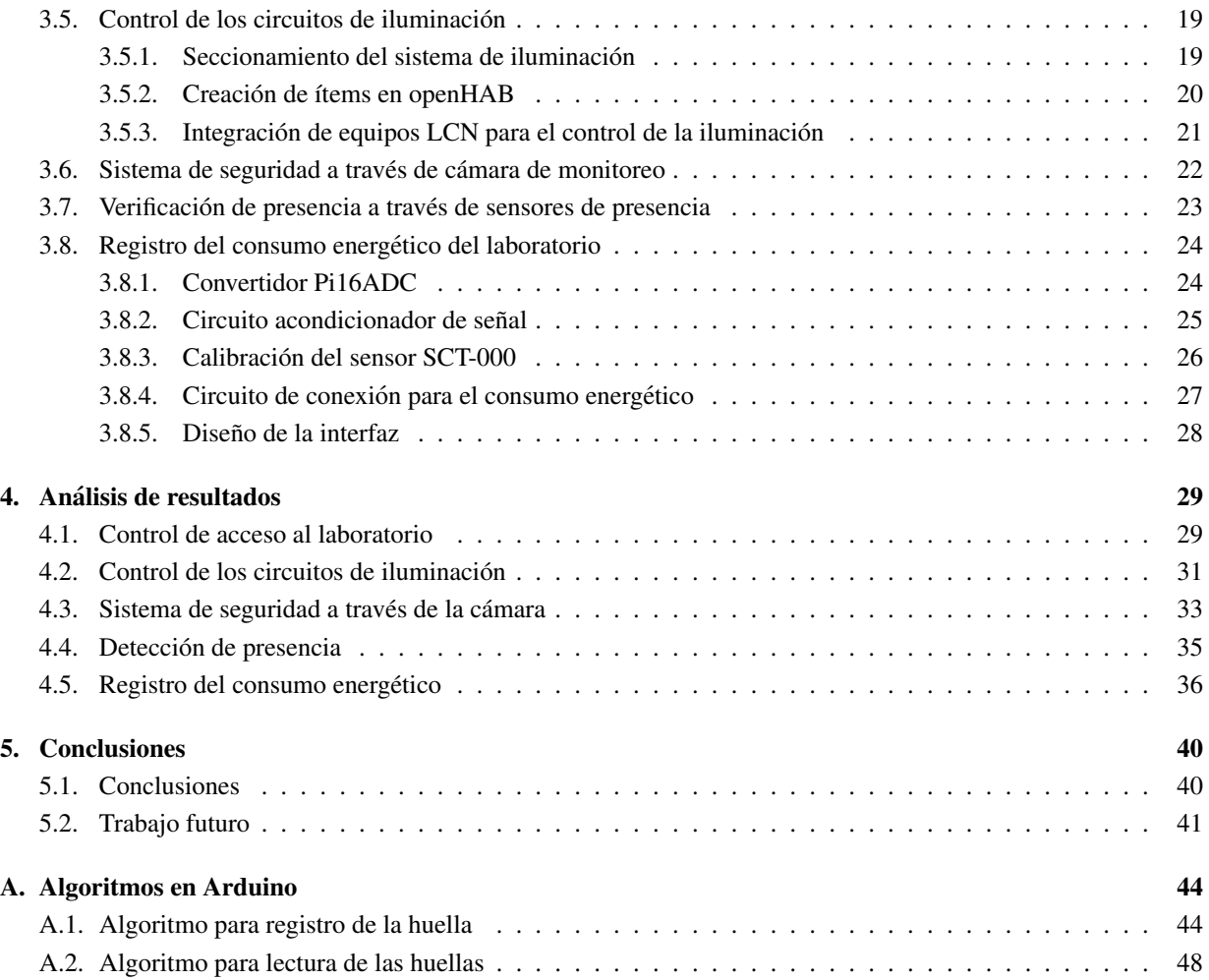

# ´ Indice de tablas

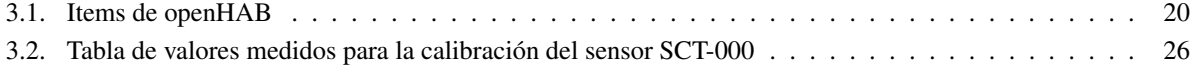

# ´ Indice de figuras

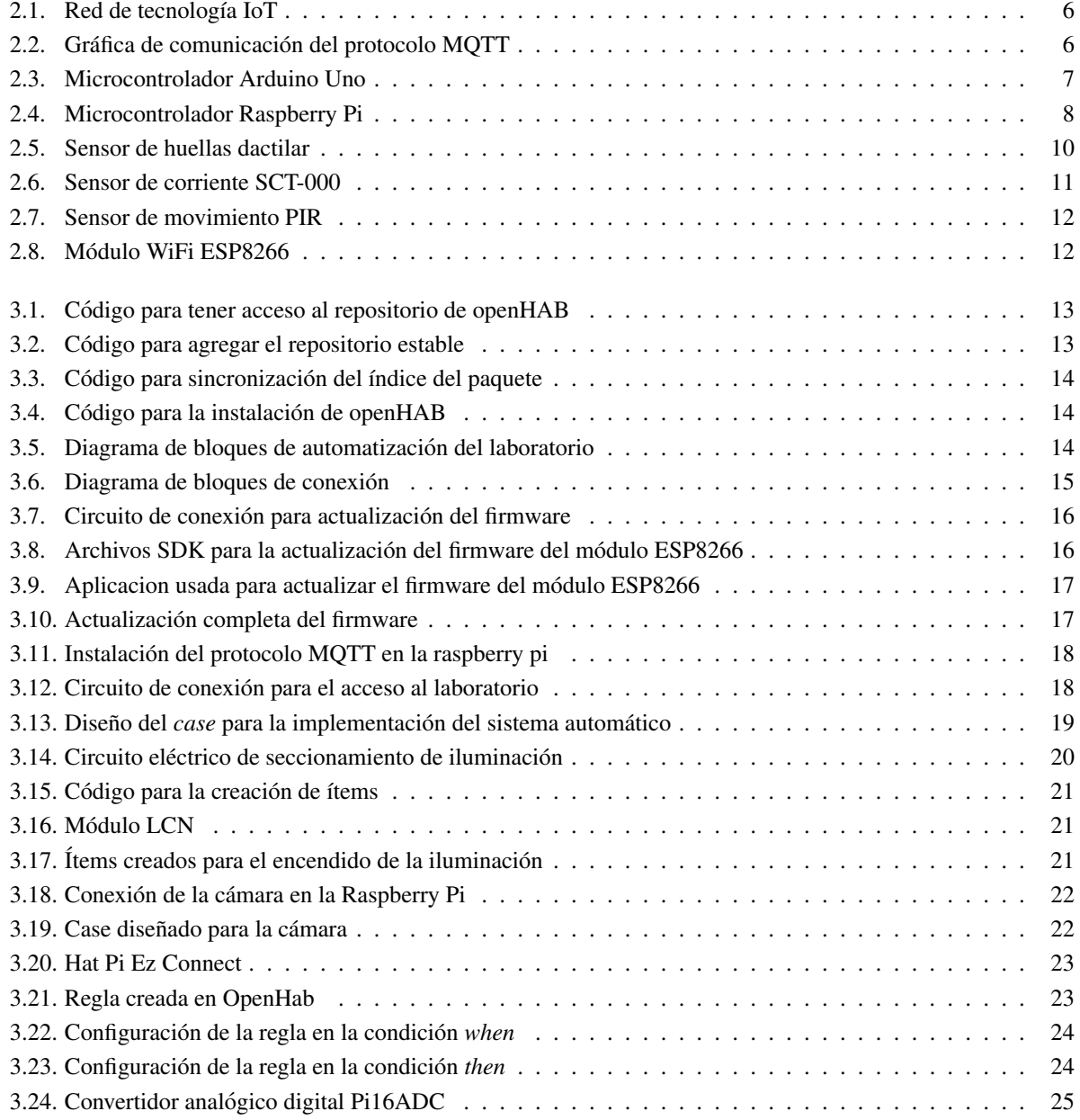

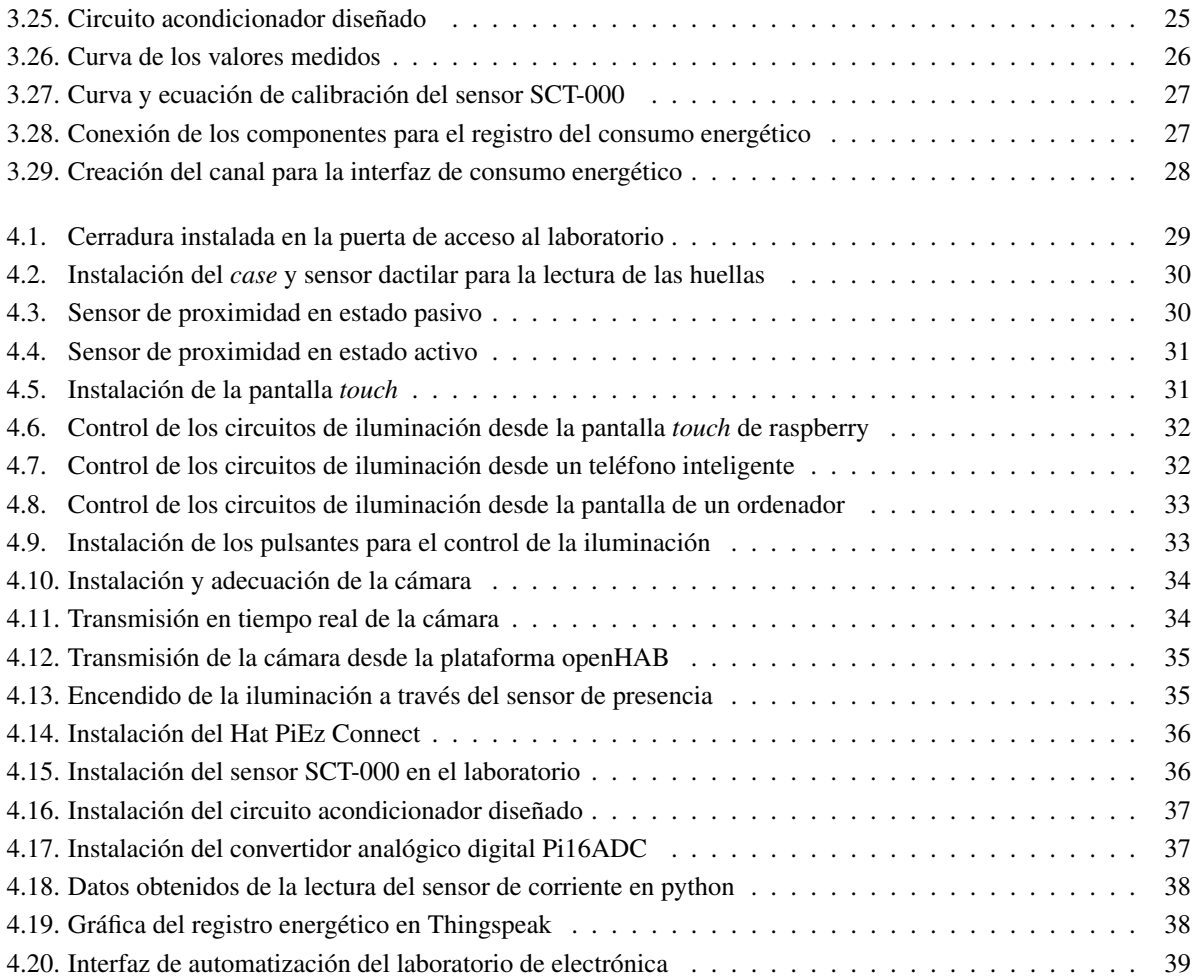

# <span id="page-11-0"></span>Capítulo 1

# **Introducción**

## <span id="page-11-1"></span>1.1. Introducción

Modificar el entorno físico involucra la ingeniosidad y gran parte del tiempo de las personas. Es por ello que existe una predilección a obtener la máxima comodidad con un mínimo esfuerzo en todas las actividades posibles del ser humano.

El controlar el medio que rodea permite un mayor grado de libertad y confort a las personas. Actualmente se ha visualizado una evolución grandiosa de las telecomunicaciones a través de internet. Cantidad de redes existentes funcionan con éxito, lo que los hacen imprescindibles para diversas áreas en la vida cotidiana. Implementar procesos que permiten la automatización en ambientes del hogar y oficinas es muy común en la actualidad.

El control a distancia ha surgido desde hace mucho tiempo atrás y gracias a la innovación tecnológica con la que hoy en día se cuenta se ha logrado robustecer el ambiente de interelación de las personas con sistemas de control y telecomunicaciones. Gracias a esta importante evolucion es como se logra controlar diversidad de dispositivos de ´ forma remota, ya sea mediante internet, desde un telefono inteligente, con la voz humana o simplemente desde una ´ computadora.

Todas estas nuevas actividades de automatizacion que pueden ser realizadas por las personas dentro de una ´ oficina o vivienda, como controlar las persianas o el nivel de iluminación desde un teléfono celular se encuentran dentro de un área llamada domótica.

El laboratorio de electrónica de la Universidad Católica de Cuenca sede Azogues, posee demanda permanentemente de uso por parte de docentes y alumnos; el estado en el que se encuentra esta zona de enseñanza y aprendizaje no es eficiente ya que no cuenta con tecnologías automáticas como lo requiere este espacio.

Por esta razón a través del conocimiento del avance de la tecnología se ha diseñado un protocolo de automatización que permite mantener el control de los sistema de acceso, iluminación y monitoreo del laboratorio mediante el uso del internet de las cosas (IoT, por sus siglas). Con la implementacion del sistema se prevee ofrecer calidad y ´ confort en la estancia de los usuarios.

### <span id="page-12-0"></span>1.2. Definición del problema

La automatización de los sistemas de accesos, iluminación y monitoreo del laboratorio de electrónica de la Universidad Católica de Cuenca sede Azogues es una necesidad que nace a través de la demanda continua del uso del laboratorio por parte de docentes y alumnos; además no cuenta con tecnologías automáticas para gestión de ingresos, gestión energética y seguridad, de esta forma la solución para este problema de investigacón parte desde tecnología llamada domótica. La domótica es utilizada en los hogares y oficinas con la finalidad de aumentar la comodidad de las personas, la eficiencia en la energía, el ocio y la seguridad. La automatización de los hogares es el impulso al aumento de la calidad de vida y bienestar de las personas [\[Gutierrez](#page-52-0) *et al.*, 2018].

El laboratorio de electrónica presenta la necesidad de controlar la eficiencia enegética, monitorizar y mantener en alerta la seguridad y de controlar el acceso al laboratorio, ya que en este sector se encuentran equipos de medicion´ de alto costo. Para ello es necesario contar con diversos dispositivos con los cuales se lograra realizar cada proceso. ´ La instalación de sistemas domóticos se encuentra en precios elevados, es por esta razón que este tipo de sistemas se encuentra con frecuencia en hogares de lujo, ya que para la instalación utilizan canales de transmisión de costos elevados, lo que permite obtener una solución robusta como EIB, X10, CeBus, LonWorks, ZigBee, etc [Lledó Emilio *et al.*[, 2012\]](#page-53-0).

Hoy en día se utilizan diversos modelos para conectar los dispositivos ya sea intra o inter sistemas domóticos, a través de comunicación inalámbrica o mediante cables, un solo estándar no es suficiente, sino más bien es necesario orillarse por la coexistencia de múltiples interfaces de comunicación ya que con ello se podrían satisfacer diversas demandas de forma única [\[Zamora-Izquierdo](#page-53-1) et al., 2010].

Para [\[Flores](#page-52-1) *et al.*, 2018], los protocolos de comunicación tienen diferentes capacidades, ya que brindan soluciones accesibles y fiables a la domotica, sin embargo algunos de estos utilizan sus configuraciones de baja a mediana ´ complejidad.

La implementación de este proceso automático y tecnológico es importante ya que brinda a los usuarios del laboratorio confort e impulsa a los mismos a inmiscuirse en la tecnología y el desarrollo de la domótica.

 $i$ En qué medida un sistema de automatización aporta en la seguridad y eficiencia energética del laboratorio de electrónica de la Universidad Católica de Cuenca sede Azogues?

### <span id="page-12-1"></span>1.3. Línea de investigación

Ciencias exactas, naturales y tecnológicas.

### <span id="page-12-2"></span>1.4. Objeto de estudio

Control industrial, monitoreo y automatización.

### <span id="page-12-3"></span>1.5. Objetivos

#### Objetivo general

Desarrollar un sistema de automatización de los sistemas de iluminación, acceso y monitoreo del laboratorio de electrónica de la Universidad Católica de Cuenca, sede Azogues.

#### Introducción **3**

#### Objetivos específicos

- Controlar el acceso al laboratorio.
- Controlar los circuitos de iluminación del laboratorio.
- Obtener un sistema de seguridad a través del uso de una cámara de monitoreo.
- Verificar la presencia a traves de sensores de presencia. ´
- Realizar un registro del consumo energético del laboratorio.

## <span id="page-13-0"></span>1.6. Hipótesis

Un sistema de automatización aporta en gran medida a la seguridad, confort y eficiencia energética, tanto en un laboratorio como en un edificio o residencia ya que facilita la comodidad para controlar diferentes sistemas en los mismos.

# <span id="page-13-1"></span>1.7. Contribuciones

La aplicación de la metodología de estudio y desarrollo de este trabajo ha generado las siguientes contribuciones:

- Diseño de sistemas de automatización de bajo costo.
- Desarrollo de sistemas domóticos utilizando tecnología IoT.
- $\blacksquare$  Interacción de equipos para el desarrollo de procesos automáticos.
- $\blacksquare$  Lenguajes de programación y estrategias de automatización.

# <span id="page-14-0"></span>Capítulo 2

# Marco teórico

Este capítulo presenta la información necesaria para el desarrollo del trabajo de investigación, enfocandonos en los diferentes dispositivos, tecnologías, protocolos y plataformas existentes previos a ser utilizados.

### <span id="page-14-1"></span>2.1. Fundamentos de automatización en inmuebles

#### <span id="page-14-2"></span>2.1.1. Domótica

La domótica comienza a inicios de los años 70, como resultado del sin número de investigaciones fue como surgieron los primeros dispositivos destinados a la automatización de edificios basados en la exitosa tecnología de esa época X-10. La domótica se aplica a la ciencia y a los elementos que ofrecen niveles de automatizacón en el interior de una residencia. También se encuentra asociada en el ámbito de las telecomunicaciones, el cual se denomina hogar digital [Huidobro and Milán Tejedor, 2010].

La domótica surge de la ingeniería y su objetivo se encuentra destinado a zonas domésticas o pequeñas, con la finalidad de automatizar las funciones que tienen los dispositivos de una instalación (iluminación, climatización, seguridad, etc..) y su integración en un sistema que permite un funcionamiento ordenado y coordinado de todas ellas [Sarasúa, 2011]. De esta forma la domótica es la integración e instalación de multiples redes y dispositivos electrónicos en el hogar u oficina. Para lograr que estos dispositivos trabajen de forma conjunta es necesario que se encuentren conectados a una red interna [Huidobro and Milán Tejedor, 2010]

Hoy en día se utilizan diversos términos de acuerdo al ámbito de la aplicación de estos sistemas de automatización: [Sarasúa, 2011].

- Domótica: usado en el sector doméstico o terciarios pequeños.
- Inmotica: es usado netamente para el secto terciario. ´
- Urbotica: usado para la ciudad. ´

#### <span id="page-14-3"></span>2.1.2. Inmótica

La inmótica son las tecnologías aplicadas a la automatización y el control inteligente de los edificios no destinados a vivienda, tales como hoteles, centros comerciales, oficinas de negocio, universidades, escuelas, hospitales, lo que contribuye a una gestión eficiente del uso de la energía, además de brindar confort, seguridad y comunicación entre el sistema y los usuarios [\[CEDOM, 2016\]](#page-52-3). Gran parte de los sistemas eléctricos y electrónicos pertenecientes a edificios terciarios contribuyen un problema, la ineficacia es lo mas evidente, ya que el resultado de este es el gasto ´ innecesario y excesivo de diferentes recursos energéticos. Lo cual es un problema para la parte económica y para el medio ambiente. Esta ausencia de control provoca ademas incomodidades, incapacidades para visualizar desviacio- ´ nes energéticas, mal gasto de energía y falta de condiciones óptimas para verificar casos de emergencia [\[Constantino,](#page-52-4) [2011\]](#page-52-4).

### <span id="page-15-0"></span>2.2. Redes de sensores

Wireless Sensor Network (WSN) es un sistema de red de sensores que contiene varios dispositivos colocados espacialmente, que utiliza sensores con la finalidad de monitorizar diversidad de condiciones en diversos puntos ya sea temperatura, humedad, movimiento o contaminantes. Estos dispositivos son unidades que tienen un microcon-trolador, una fuente de energía, un sensor y un radiotransceptor[\[Aakvaag and Frey, 2006\]](#page-52-5).

Debido a que la vida de la bateria se encuentra limitada, los nodos se contruyen teniendo presente conservar la energía es por ello que pasan mucho tiempo en modo durmiente (sleep). WSN tiene la capacidad de autorestaurarse, esto quiere decir que si se daña algun nodo, la red busca nuevas vías para el envío de los paquetes de datos[\[Aakvaag](#page-52-5) [and Frey, 2006\]](#page-52-5).

Este sistema forma un importante bus de comunicación entre el mundo virtual y el mundo físico real, la gama de aplicacion de WSN es extensa ya que de forma potencial contribuye a la industria, ciencia, el transporte, la seguridad e infraestructura[\[Thomson Gale \(Firm\) and Buitrago, 2013\]](#page-53-3).

En el contexto de IoT, WSN tiene un papel importante para aumentar la ubicuidad de las redes, a los objetos inteligentes que estan constituidos por la red de sensores y actuadores inalambricos (WSAN), se les asigna direciones IP, ´ con la finalidad que formen parte de internet y de esta forma aprovechen los servicios de monitorización y control de los dispositivos. Lo que conlleva a la conexión a internet de objetos físicos y digitales. La tecnología inalámbrica forma parte de una vía importante para realizar una comunicación entre los objetos inteligentes y a Internet. La red de sensores inalámbricos (WSN), tiene gran importancia debido a que es la tecnología que permite la escalabilidad del IoT con la funcionalidad para brindar una integración a Internet [Cama *et al.*[, 2012\]](#page-52-6).

#### <span id="page-15-1"></span>2.2.1. Internet de las cosas

El IoT ha evolucionado a partir de una serie de tecnologías, que se han desarrollado independientemente desde el origen. IoT, tiene la facilidad de conectarse a internet en cualquier momento y desde cualquier lugar. Esta tecnolog´ıa consiste en una agrupacion de sensores y dispositivos que permanecen conectados a internet mediante redes fijas o ´ inalámbricas.

Debido a que internet se encuentra presente en todas partes, esto facilita la adopción masiva de esta tecnología. Dado el tamaño y costo de los sensores, estos son fácilmente adaptables en oficinas, hogares y lugares públicos, con ello cualquier objeto puede ser conectado a internet y convertirse en una fuentes de datos [\[Jesus Gonz](#page-52-7)ález García et al., [2017\]](#page-52-7).

En la Figura [2.1](#page-16-1) se presenta la red de la tecnología IoT.

<span id="page-16-1"></span>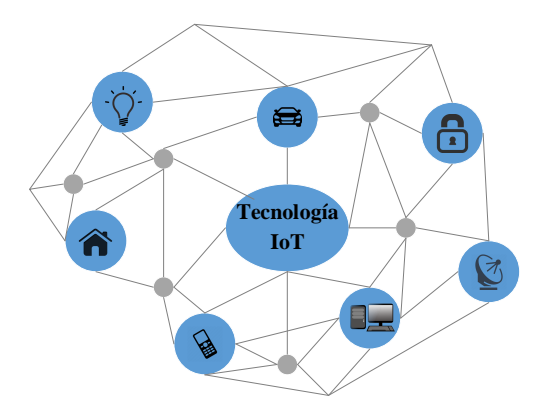

Figura 2.1: Red de tecnología IoT Fuente: Autor.

#### <span id="page-16-0"></span>2.2.2. Protocolo de comunicación MQTT

MQTT es un protocolo de mensajería de intercambio que utiliza el estándar public-subscribe para enviar mensajes entre un sevidor y clientes, este protocolo funciona mediante TCP/IP y se puede ejecutar a través de protocolos de red con servicios ordenados. MQTT es un buen protocolo para establecer la comunicación máquina a máquina y los contextos de IoT, está diseñado para ser ligero, abierto y facil de implementar, especialemente en contextos donde internet resulta costoso, tiene bajo ancho de banda [\[Oliveira](#page-53-4) *et al.*, 2018].

El intercambio de mensajes desde el patron public-suscribe se realiza mediante un servidor llamado el corredor, ´ éste filtra los mensajes y los distribuye a los clientes según un identificador que cada mensaje tiene [\[Oliveira](#page-53-4) et al., [2018\]](#page-53-4).

En la Figura [2.2](#page-16-2) se muestra e funcionamiento del protocolo de comunicacion MQTT. ´

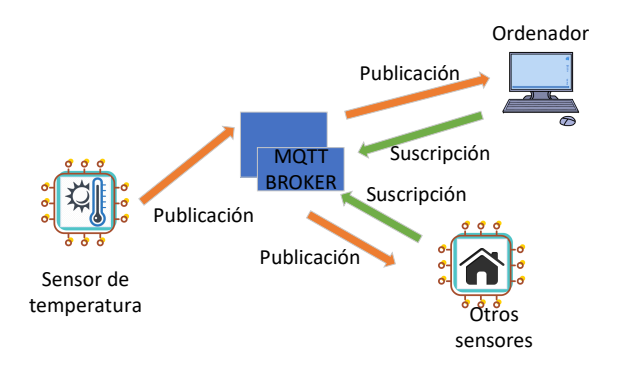

<span id="page-16-2"></span>Figura 2.2: Gráfica de comunicación del protocolo MQTT Fuente: Autor.

### <span id="page-17-0"></span>2.3. Sistemas de automatización de bajo costo

La automatizacón de bajo costo se inició en Europa y es uno de los factores mas importantes que esta transformando las tecnologías de automatización. C. Linsky y R. de Groot, fueron quienes trabajando en la Organización de Cooperación y Desarrollo Económico, inculcaron un programa para las pequeñas empresas, con la finalidad que disfrutaran de ventajas de automatización con las que las grandes industrias ya contaban, a través del empleo de equipos económicos faciles de instalar y con un costo accesible [\[ONUDI, 2011\]](#page-53-5).

#### <span id="page-17-1"></span>2.3.1. Plataformas de hardware libre

En los últimos años debido a su decrecimiento acelerado del costo de fabricación ha incrementado potencialmente el desarrollo de hardware libre y computadoras de placa, lo que conlleva al uso de estas plataformas en numerosas aplicaciones. El hardware libre es de acceso público y puede ser estudiado, recreados sin ninguna restricción por cualquier persona, esto permite experimentar con plataformas emergentes y crear aplicaciones diferentes para una plataforma.

#### Microcontroladores Arduino

El microcontrolador Arduino es una plataforma de código libre (open source) para prototipos de electrónica, está fomentada en hardware y software fácil de usar. Arduino puede manipular el entorno a través de la recepción de entradas mediante una variedad de sensores y controlar su alrededor con luces, motores entre otros artefactos. El ensamblaje de estas placas se puede realizar a mano, el software para su programación es gratuito [Enríquez [Herrador, 2009\]](#page-52-8).

El lenguaje de Arduino está basado en *Wiring*, y su simplicidad hace que su uso sea muy sencillo para cualquier persona, ya que el conocimiento de algoritmos o códigos no son necesarios. Su rápido crecimiento se debe a su naturaleza *open source*, no se requiere ningun tipo de licencia para su desarrollo, por lo que todos los archivos para sus aplicaciones están disponibles. El software de esta plataforma tiene un circuito integrado, el cual necesita ser programado para realizar cualquier proyecto[\[Casco, 2014\]](#page-52-9).

En la Figura [2.3](#page-17-2) se muestra el microcontrolador Arduino Uno.

<span id="page-17-2"></span>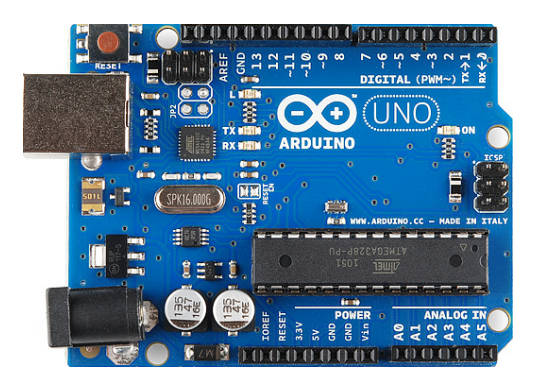

Figura 2.3: Microcontrolador Arduino Uno Fuente: [\[Casco, 2014\]](#page-52-9)

#### Raspberry pi

Esta plataforma se encuentra diseñada a modo de un miniordenador, el lenguaje que utiliza es de alto nivel como Python, C++ y Java. Raspberry Pi surgió por la ineficiencia de estudiantes en detalles técnicos de computación. Siendo una computadora en miniatura de bajo costo de alto desempeño que ayuda a interactuar con los ordenadores de diversas formas[\[Casco, 2014\]](#page-52-9). Raspberry Pi posee todos los componentes necesarios para funcionar un sistema operativo. Usa el controlador Broadcom, que es un SoC (System on Chip), el cual tiene un procesador ARM11 que funciona a 700MHz. Raspberry Pi no tiene incorporado un display, sin embargo puede ser usado con un display HDTV, consta de un puerto Ethernet, lo que facilita la conexión a internet, además se puede cargar varios sistemas operativos como Mac, Windows y Linux. La capacidad para correr Linux lo convierte en una opcion ideal para ´ realizar servidores web dedicados[\[Casco, 2014\]](#page-52-9).

En la Figura [2.4](#page-18-1) se muestra el microcontrolador Raspberry Pi.

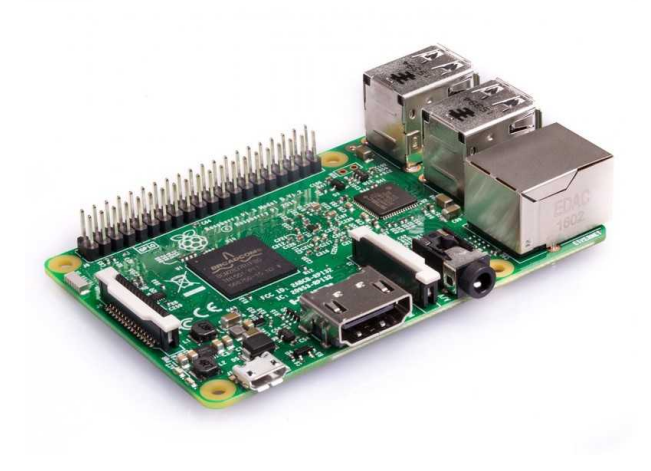

Figura 2.4: Microcontrolador Raspberry Pi Fuente: [\[Casco, 2014\]](#page-52-9)

#### <span id="page-18-1"></span><span id="page-18-0"></span>2.3.2. Plataformas de software libre

#### Python

Python está considerado como un lenguaje de programación potente de fácil utilización y aprendizaje. Tiene estructuras de datos de alto nivel en la programación orientada a objetos. Es ideal para *scripting* y creación de aplicaciones en diversas áreas. El intérprete de este lenguaje de programación se encuentra a disposición para las diferentes plataformas y su distribución es libre. Python no es un lenguaje de propósito general ya que no está orientado a un fin concreto, con python es posible crear páginas sin necesidad de poseer un alto nivel de conocimiento, además se puede crear scripts o software para windows. La programación orientada a objetos es el fuerte de esta plataforma, sin embargo es posible también otros estilos de programación para los ususarios como la programación imperativa o funcional.

Python tiene la posibilidad de ser usado para diversos sistemas operativos como Unix, Linux, Windows y sistemas Mac y Os; además es de tipado dinámico, esto quiere decir que no es necesario indicarle a python que tipos son los

#### Marco teórico  $\overline{9}$

datos (string, int, float), ya que se adaptan a lo que se escribe al ejecutar el programa.

#### Plataformas IoT

La plataforma de internet de las cosas (IoT, por sus siglas en inglés), es el corazón de las tecnologías, ya que permite la conexión y el intercambio de la información que se requiere transmitir. Con la nueva era del internet, existen diversas plataformas con las que se puede interactuar los proyectos de internet de las cosas, surgiendo una clasificacion de acuerdo al costo y el sector al que va orientado cada plataforma. De esta manera existen plataformas ´ orientadas a startups y empresas pequeñas, su uso es de forma gratuita y presenta limitaciones en cuanto al número de dispositivos conectados y mensajes enviados, además existen plataformas que ofertan servicios gratuitos centrado en ofrecer servicios globales a sistemas basados en internet de las cosas y que permite almacenar webs, api para moviles y bases de datos.

Dentro de las plataformas de IoT se encuentran aquellas que las grandes empresas como Google, Amazon, Microsoft ofrecen, las cuales están orientadas a la industria y grandes proyectos de IoT. Existen además plataformas de código abierto que ofrecen acceso al mismo sin restricciones y que se obtienen facilmente en internet, como las que se ´ presetan a continuacion:

- Thingspeak: es una plataforma que toma y almacena datos de sensores en la nuba, ademas permite visualiazar ´ datos en matlab y actuar sobre los mismos.
- aREST Framework: es de codigo abierto y uso gratuito, brinda soporte Arduino y Raspberry Pi, permite crear ´ aplicaciones con servicios RESTful, soporta comunicaciones wifi, Ethernet, Bluetooth y serial.
- Thinger.io: es un plataforma de origen española de código abierto, de programación sencilla y compatible con Arduino, Raspberry Pi y ESP8266. Tiene una consola de administracion que permite gestionar y geolocalizar ´ los objetos conectados, la documentación es extensa y libre.
- Cayenne: es sencillo de usar y conectar cualquier dispositivo, dispone de librerias para Arduino de facil descarga, la plataforma contiene diversos dispositivos pre-configurados.
- Arduino Cloud: es compatible con cualquier microcontrolador Arduino, utiliza el protocolo MQTT para la transmision de datos.
- Samsung Artick Cloud: es una plataforma creada por samsung para IoT, se encuentra en la nube y fue creada para dar soporte a dispositivos médicos, soporta IFTTT lo que permite comunicación con cualquier cosa.
- OpenHab: es una plataforma creada para la automatización del hogar de código abierto y tecnología independiente, el cual funciona como el centro del hogar inteligente.

### <span id="page-19-0"></span>2.4. Sistemas biométricos

Un sistema de identificación personal se realiza a través de la autenticación de una entidad específica relacionada con la persona, mediante un identificador que la persona posee (una llave, una tarjeta, una huella). Un sistema biométrico es un sistema de reconocimiento de identidad de una persona con una determinada característica fisiológica. La autenticación personal se genera a través de algo que la persona es; como un rasgo fisiológico personal, una huella dactilar, el iris. Las características fisiológicas más comunes en las que se basa un reconocimiento biométrico son: las huella dactilar, la huella palmar, la gemometría de la mano/dedos, la cara, el iris o la retina[\[Danilo](#page-52-10) *et al.*, [2003\]](#page-52-10).

#### <span id="page-20-0"></span>2.4.1. Sensor de huella dactilar (AS608)

La huella dactilar es el rasgo biométrico más utilizado por la humanidad para la identificación de personas, contiene todos los algoritmos necesarios para verificar una huella digital, se utilizan comunmente en cajas de seguridad, equipos checadores y controles de acceso. El sensor de huellas dactilares, es un sistema de reconocimiento biometrico que integra un DSP, basado en el procesamiento digital de una imagen de una huella, la cual se almacena ´ a traves de un sensor capacitivo, para posteriormente transmitir a un computador mediante una interfaz de comuni- ´ cación para la comparación de templates y encontrar a los usuarios enrolados. La conexión del módulo se realiza con una interfaz serial asíncrona con niveles TTL, es posible almacenar 162 huellas en la memoria del lector de huella digital, el sensor posee un led que indica su funcionamiento y asiste en la lectura de la huella[\[Win and Nyein,](#page-53-6) [2019\]](#page-53-6).

La Figura [2.5](#page-20-2) muestra el sensor dactilar AS608.

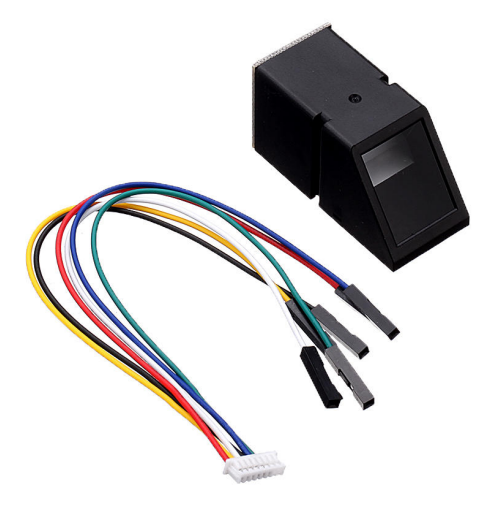

<span id="page-20-2"></span>Figura 2.5: Sensor de huellas dactilar Fuente: [\[Win and Nyein, 2019\]](#page-53-6)

### <span id="page-20-1"></span>2.5. Sensor de corriente (SCT-000)

Los sensores de corriente utilizan diferentes métodos de detección, entre las cuales usan un elemento de conversión magnética insertado en un bobinado. El sensor SCT-000 es un sensor de corriente no invasivo, permite medir la corriente atravesada por un conductor, son transfromadores de corriente y su medición se obtiene por inducción electromagnética. Dentro de la familia de SCT-000 existen diferentes modelos que brindan la medición como una

#### Marco teórico  $11$

salida de corriente o tension. El transformador de corriente del sensor SCT-000 es similiar a un transformador de ten- ´ sion, el cual se basa en los mismos principios de funcionamiento, la diferencia es que perciben objetivos diferentes. ´ El sensor SCT-000 oferta una precisión de 1-2%, pero para provocar esto es necesario que el núcleo ferromagnético este correctamente cerrado, a través del sensor de corriente se pretende monitorizar el consumo de energía en diverosos puntos [\[Llamas, 2018\]](#page-53-7).

La Figura [2.6](#page-21-1) presenta el sensor de corriente SCT-000.

<span id="page-21-1"></span>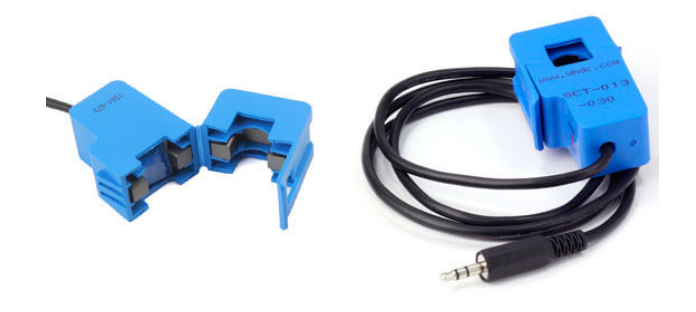

Figura 2.6: Sensor de corriente SCT-000 Fuente: [\[Llamas, 2018\]](#page-53-7)

### <span id="page-21-0"></span>2.6. Sensor de movimiento

Este sensor capta el movimiento y actúa a través de este estado, el sensor PIR funciona con dos elementos detectores separados, de forma que la señal diferencial entre las dos activa la alarma del movimiento. Tiene la función de ajustar los parámetros de detección mediante dos potenciómetros, uno para la distancia y otro para la sensibilidad.

El rango de detección del sensor es ajustable y funciona con alcances de 7 metros con aperturas de 90° a 110°. Este módulo es de bajo costo, fácil de manipular e incorpora tecnologías recientes en sensores de movimiento, entres as especificaciones se encunetran:[\[Rogers](#page-53-8) *et al.*, 2018]

- Usa el PIR LH1778 y el controlador BISS0001.
- Voltaje de alimentación: 5 a 12 VDC.
- Consumo promedio: menor a 1 mA.
- Rango de distancia de 3 a 7 metros ajustable.
- Ángulo de detección: cono de  $110^\circ$ .
- $\blacksquare$  Tiempo de inicialización.
- Tiempo de salida inactiva. La Figura [2.7](#page-22-1) muestra el sensor de movimiento.

<span id="page-22-1"></span>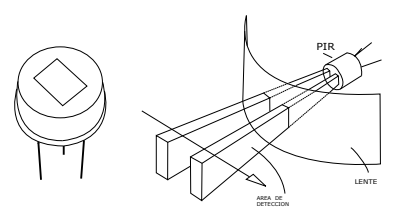

Figura 2.7: Sensor de movimiento PIR Fuente: Autor.

# <span id="page-22-0"></span>2.7. Módulo NODE MCU ESP 8266

El módulo ESP8266 es una placa que brinda una conexión entre dispositivos inalámbricos, se encuentra basado en el sistema SOC (Sistema con chip), lo que permite crear una red de internet de las cosas (IoT, por sus siglas en inglés) de forma económica. La Figura [2.8](#page-22-2) presenta el módulo de WiFi ESP8266.

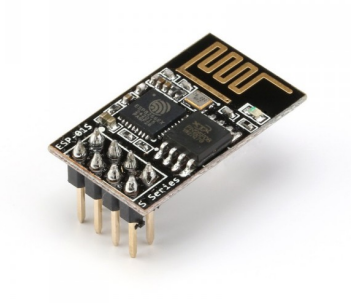

<span id="page-22-2"></span>Figura 2.8: Módulo WiFi ESP8266 Fuente: Autor.

# <span id="page-23-0"></span>Capítulo 3

# Diseño construcción e implementación

### <span id="page-23-1"></span>3.1. Introducción

Este capítulo presenta la estructura para la automatización del laboratorio y los diferentes accesorios utilizados para la implementación de los sistemas. A continuación se describe los métodos y propuestas utilizados para la solución.

# <span id="page-23-2"></span>3.2. Instalación de openHAB

La automatización del laboratorio de electrónica se realizó con la plataforma openHAB, se decidió usar este software debido a la facilidad de integracion de diversos equipos y la independencia de hardware y protocolos ´ de comunicación que se utilice. Además, esta plataforma permite la interoperabilidad lo que representa un fuerte importante para combinar varias soluciones domóticas. La instalación de openHAB se realizó a través del terminal de raspberry pi y el proceso para ello se obtuvo del repositorio de dicha plataforma, lo primero fue agregar la contraseña y permitir que apt utilice el protocolo HTTPS como se muestra en la Figura [3.1](#page-23-3)

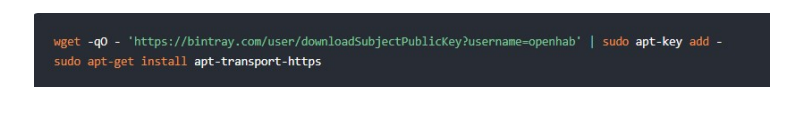

<span id="page-23-3"></span>Figura 3.1: Código para tener acceso al repositorio de openHAB Fuente: [\[openHAB, 2015\]](#page-53-9)

Para obtener una instalación permanente de la plataforma se agregó el repositorio estable en el terminal de la raspberry, el código se muestra en la Figura [3.2](#page-23-4)

echo 'deb https://dl.bintray.com/openhab/apt-repo2 stable main' | sudo tee /etc/apt/sources.list.d/openhab2.list

<span id="page-23-4"></span>Figura 3.2: Código para agregar el repositorio estable Fuente: [\[openHAB, 2015\]](#page-53-9)

Posteriormente se realizó la sincronización del índice de los paquetes como se observa en la Figura [3.3](#page-24-1)

<span id="page-24-1"></span>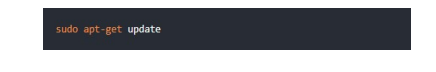

Figura 3.3: Código para sincronización del índice del paquete Fuente: [\[openHAB, 2015\]](#page-53-9)

Finalmente, se procedio a instalar openHAB, es importante tener presente que para ello es necesario que la ´ raspberry pi tenga conexión a internet. Con este procedimiento ya fue posible tener acceso a la plataforma. El código usado para la instalación se observa en la Figura [3.4](#page-24-2)

<span id="page-24-2"></span>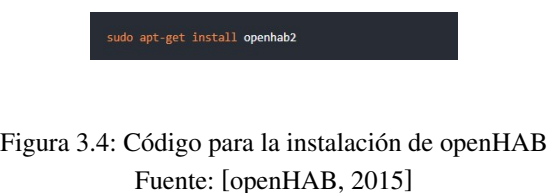

# <span id="page-24-0"></span>3.3. Diagrama de bloques de automatización

La Figura [3.5](#page-24-3) presenta el diagrama de bloques que conforma los diferentes equipos y accesorios para la automatización del laboratorio.

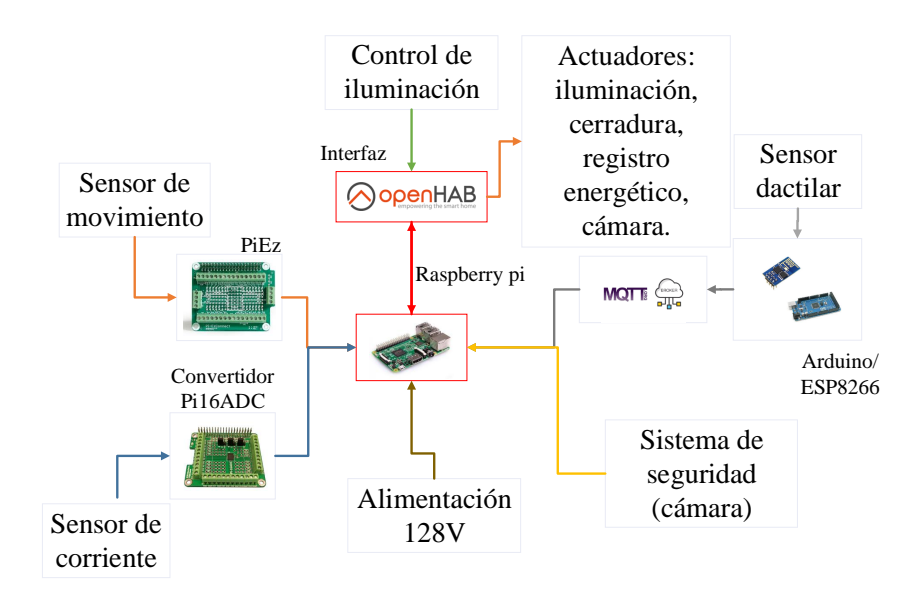

<span id="page-24-3"></span>Figura 3.5: Diagrama de bloques de automatización del laboratorio Fuente: Autor.

### <span id="page-25-0"></span>3.4. Control de acceso al laboratorio

La solución a la propuesta de investigación comienza por realizar el control de acceso del laboratorio de electrónica. Este proceso se desarrolló a través de un sensor de huellas dactilares digital, que se instaló en la puerta de ingreso del espacio educativo, en este componente se grabaron las huellas mediante la programación del microncontrolador Arduino.

El sensor de huella dactilar tiene la posibilidad de tomar, guardar e identificar la huella de los dedos. Este dispositivo guarda las huellas en su memoria para luego compararlas y reconocerlas con una capacidad de escaneo y almacenamiento de 1 segundo y 128 huellas respectivamente. El sensor posee dos cables para alimentacion y dos ´ para la comunicación serial.

La huella de cada persona es diferente por lo que esta opcion fue ideal para brindar acceso al laboratorio de ´ forma automática. La comunicación del sistema de acceso se realiza entre Arduino mediante el puerto serial y hacia la Raspberry a través del módulo de wifi ESP8266 y el protocolo de comunicación MQTT, En la Figura [3.6](#page-25-1) se muestra el diagrama de bloques del control de acceso.

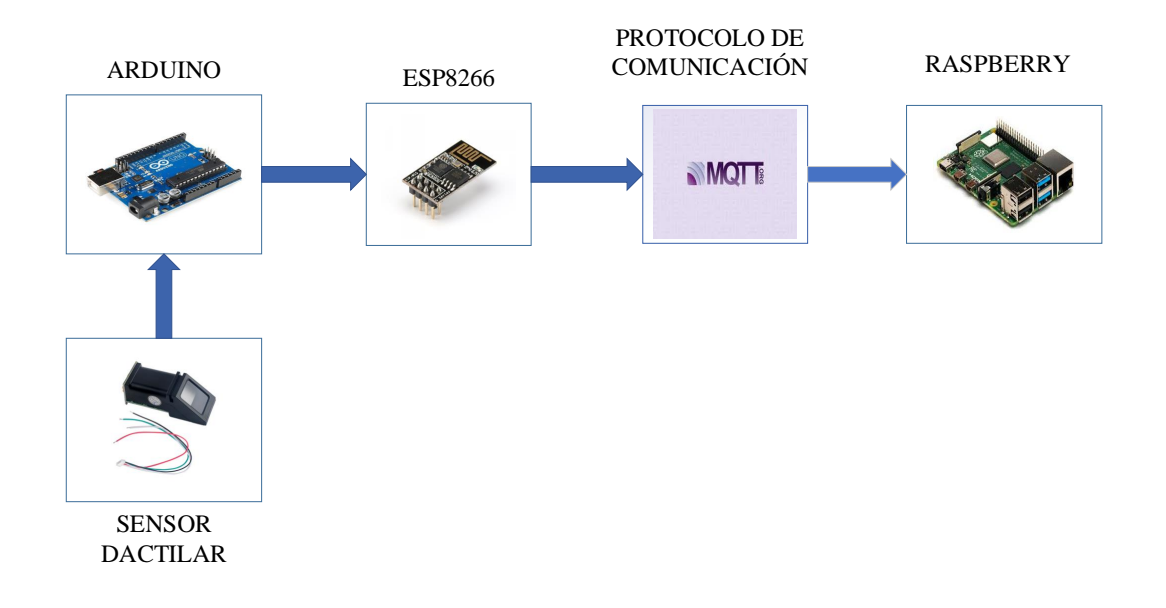

<span id="page-25-1"></span>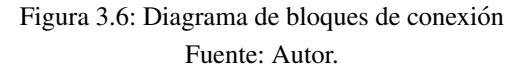

El diagrama de bloques presenta la estructura del funcionamiento del sistema de acceso al laboratorio. El sensor dactilar compara la huella registrada a través de la programación en Arduino, si la confirmación es correcta se envía un dato mediante el módulo wifi ESP8266 a través del protocolo de comunicación MQTT hacia la Raspberry Pi con la finalidad de deshabilitar la cerradura magnetica y permitir el acceso al laboratorio. ´

#### <span id="page-26-0"></span>3.4.1. Actualización del firmware del módulo ESP8266

Para establecer la conexión del módulo ESP8266 a la red wifi fue necesario actualizar el firmware del módulo y para ello se realizó una serie de procesos que permitieron obtener esta actualización.

La Figura [3.7](#page-26-1) muestra el diagrama de conexión para habilitar el módulo ESP8266 en modo de programación.

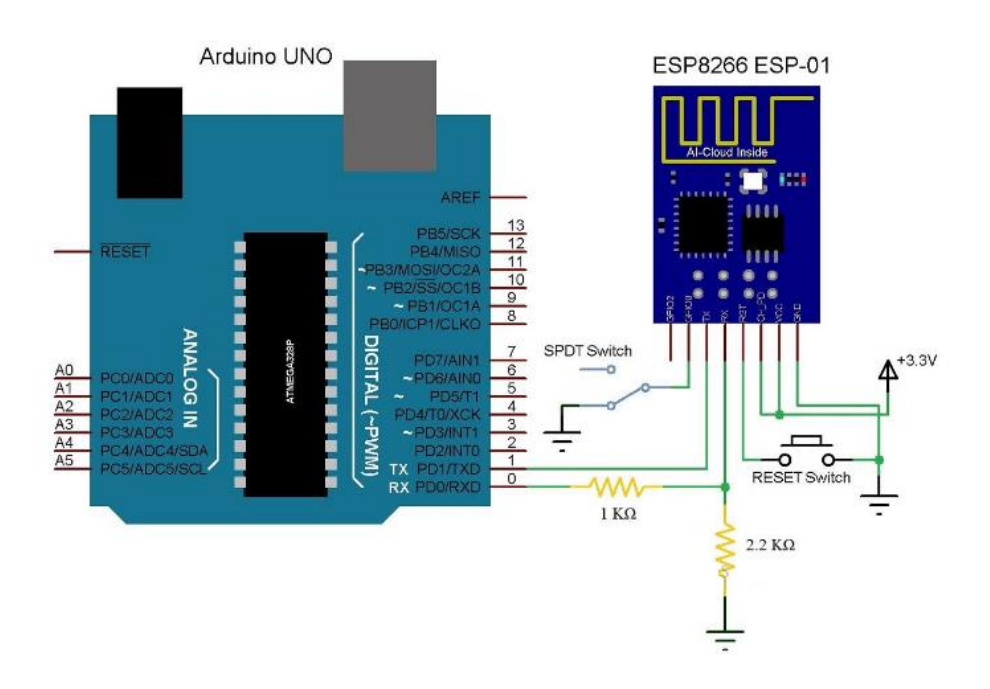

<span id="page-26-1"></span>Figura 3.7: Circuito de conexión para actualización del firmware Fuente: [\[Alga, 2017\]](#page-52-11).

Los instaladores (SDK) usados para la actualización del firmware del módulo ESP8266 se muestran en la Figura [3.8](#page-26-2) y se obtiene de la siguiente pagina: https://www.espressif.com/en/products/hardware/esp8266ex/resources. ´

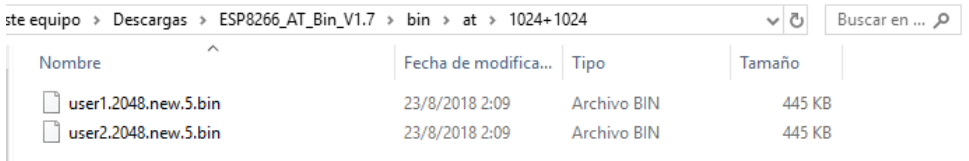

#### <span id="page-26-2"></span>Figura 3.8: Archivos SDK para la actualización del firmware del módulo ESP8266 Fuente: Autor.

La aplicación utilizada para la actualización del firmware del módulo ESP8266 se denomina NodeMCU y se muestra en la Figura [3.9.](#page-27-1)

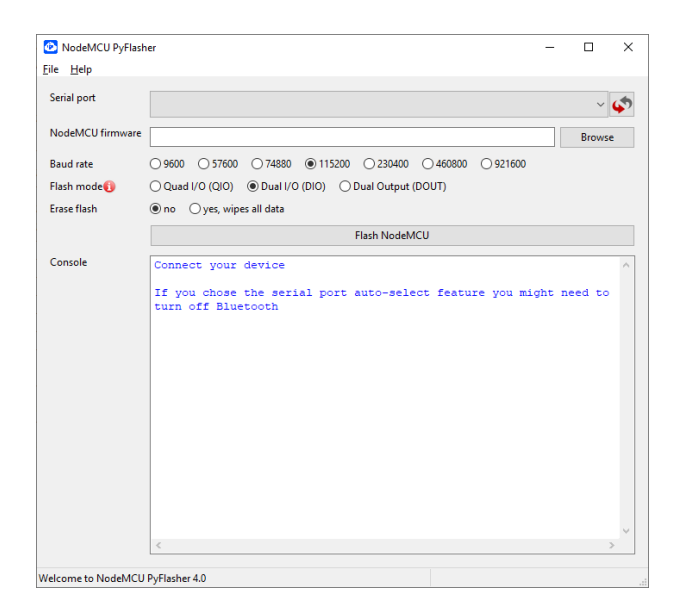

Figura 3.9: Aplicacion usada para actualizar el firmware del módulo ESP8266 Fuente: Autor.

A través de la aplicación y mediante los instaladores SDK, se procedió a realiza la actualización. En la Figura [3.10](#page-27-2) se presenta la actualizacion del firmware completo. ´

<span id="page-27-1"></span>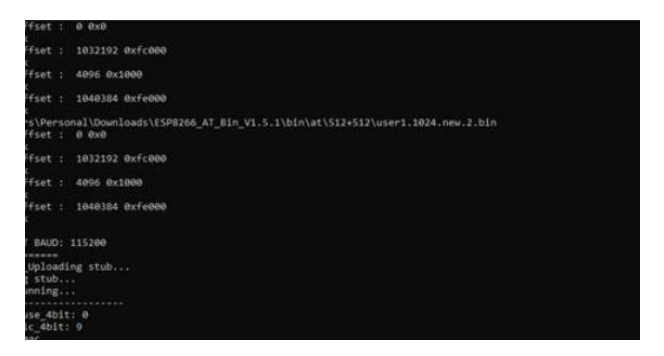

<span id="page-27-2"></span>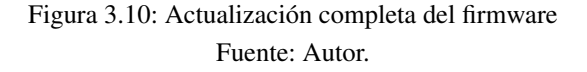

#### <span id="page-27-0"></span>3.4.2. Instalación de mosquitto en la raspberry y circuito de conexión

Mosquitto permite la comunicación entre el módulo ESP8266 y la tarjeta Raspberry Pi, su funcionamiento está establecido en un protocolo de mensajería publicación/suscripción. Su uso tiene como objetivo minimizar el ancho de banda y brindar una comunicación bidireccional entre los dispositivos. En la Figura [3.11](#page-28-1) se muestra el código utilizado para la instalación de MQTT en la raspberry pi.

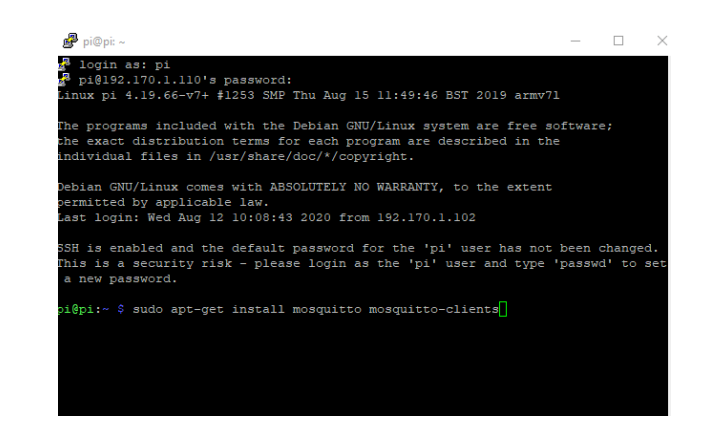

Figura 3.11: Instalación del protocolo MQTT en la raspberry pi Fuente: Autor.

El circuito de conexion que brinda el acceso automatizado al laboratorio se presenta en la Figura [3.12](#page-28-2) ; la tarjeta ´ Raspberry Pi se conecta al módulo ESP8266 a través de la red inalámbrica wifi mediante el protocolo de comunicación MQTT.

<span id="page-28-1"></span>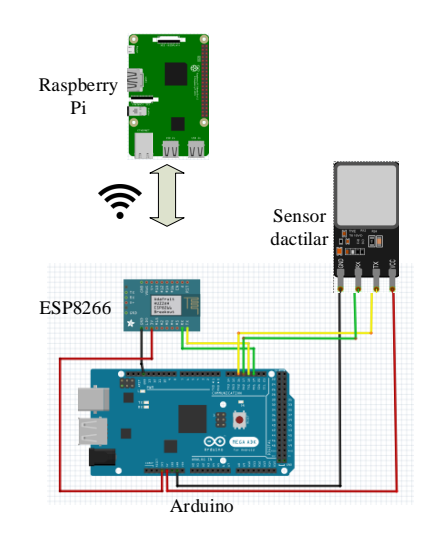

<span id="page-28-2"></span>Figura 3.12: Circuito de conexión para el acceso al laboratorio Fuente: Autor.

#### <span id="page-28-0"></span>3.4.3. Case para el sistema de acceso automático

Para instalar el sistema automático fue necesario diseñar una estructura en la cual se pueda colocar los elementos del circuito de acceso para el registro de los diferentes usuarios. El diseño de la estructura se realizó a través del programa Thinkercad y la estructura se obtuvo con la impresora IIIP (3D). Thinkercad es un programa que facilita el diseño e impresión de accesorios en tres dimensiones, a través de este es como se realizó el diseño del case respectivo para la adecuación del sistema de acceso automático, su diseño se presenta en la Figura [3.13](#page-29-2)

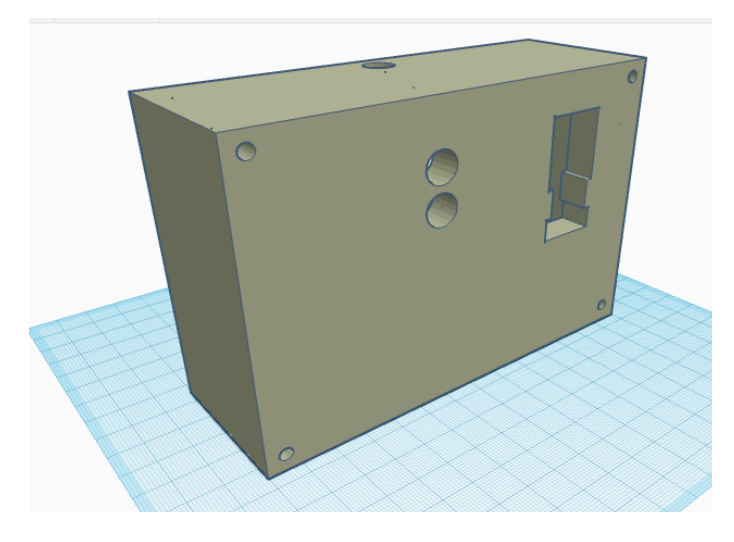

Figura 3.13: Diseño del *case* para la implementación del sistema automático Fuente: Autor.

## <span id="page-29-2"></span><span id="page-29-0"></span>3.5. Control de los circuitos de iluminacion´

El control de la iluminación del laboratorio se realiza a través de una pantalla táctil, la cual representa una interfáz hombre maquina, (HMI, por sus siglas en inglés), para la representación de variables, imágenes y estados de control del sistema de automatizacion. Ademas, interviene un software libre llamado openHAB que brinda grandes ´ oportunidades para el diseño de automatización en hogares y variedad para integrar diferentes dispositivos, ya que permite el diseño de una interfaz uniforme ofreciendo la posibilidad de obtener cualquier deseo en la domótica.

La instalación de este software en la Raspberry Pi fue importante debido que es el centro de control para proceder a la operación del encendido y apagado de la iluminación del laboratorio. A través de esta plataforma se realizó la automatizacion del laboratorio. ´

#### <span id="page-29-1"></span>3.5.1. Seccionamiento del sistema de iluminacion´

Se consideró necesario seccionar el sistema de iluminación del laboratorio con la finalidad de presentar una estética mejorada en la automatización, para ello se realizaron dos secciones. A través del seccionamiento se pretende realizar el encendido de la iluminación de diferentes formas; desde un pulsador físico y desde el servidor OpenHab a través de la pantalla de raspberry e incluso desde un ordenador. En la Figura [3.14](#page-30-2) se muestra el seccionamiento de la iluminación del laboratorio.

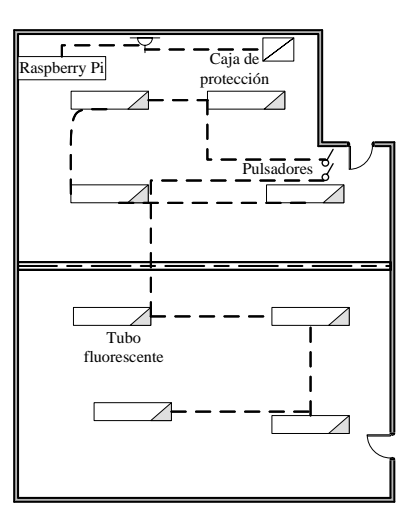

<span id="page-30-2"></span>Figura 3.14: Circuito eléctrico de seccionamiento de iluminación Fuente: Autor.

#### <span id="page-30-0"></span>3.5.2. Creación de ítems en openHAB

Para conectar lo físico con lo digital, openHAB utiliza "ítems", los mismos que utilizan lógica de automatización. Los ítems estan compuestos por estados y se utilizan a través de eventos, la Tabla [3.1](#page-30-1) muestra los tipos de ítems que OpenHab ofrece.

| rabia 9.1. hems ac opening in |                                           |                                  |  |  |  |  |
|-------------------------------|-------------------------------------------|----------------------------------|--|--|--|--|
| <b>Ítem</b>                   | Descripción                               | Comando                          |  |  |  |  |
| Color                         | Información de color                      | OnOff, IncreaseDecrease, Persent |  |  |  |  |
| Contacto                      | Estado de almacenamiento de ítems         | Abrir cerrado                    |  |  |  |  |
| Fecha y hora                  | Almacena fecha y hora                     |                                  |  |  |  |  |
| Grupo                         | Elemento para anidar otros elementos      |                                  |  |  |  |  |
| Imagen                        | Contiene los datos binarios de una imagen |                                  |  |  |  |  |
| Intensidad                    | Contiene un valor para atenuadores        | OnOff, IncreaseDecrease, Percent |  |  |  |  |
| Ubicación                     | Almacena coordenadas GPS                  | Punto                            |  |  |  |  |
| Número                        | Almacena valores en formato numérico      | Decimal                          |  |  |  |  |
| Persiana                      | Típicamente se usa en persianas           | Encendid y apagado               |  |  |  |  |

<span id="page-30-1"></span>Tabla 3.1: Items de openHAB

Los ítems pueden contener cadenas, números o conmutadores, son de tipo básico y pueden leer o escribir un estado con la finalidad de relacionarse con los mismos. Su creación se realiza a través de archivos de extensión (.items); son archivos de texto escritos en la carpeta de Openhab, y cada elemento debe ser unico entre todos. La ´ definición del item empieza por distinguir el tipo de item, el nombre, la etiqueta y el estado del mismo [\[openHAB,](#page-53-9) [2015\]](#page-53-9).

Para interactuar con el circuito de iluminación se utilizó el item tipo Contacto (Switch); ya que tiene la capacidad de asignar al circuito de iluminación un encendido o apagado. En la Figura [3.15](#page-31-1) se muestra el código para crear el ítem en openHAB; en el gráfico se puede observar que el nombre designado para el ítem es "lab207".

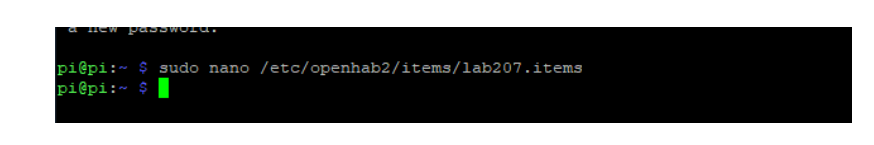

<span id="page-31-1"></span>Figura 3.15: Código para la creación de ítems Fuente: Autor.

### <span id="page-31-0"></span>3.5.3. Integración de equipos LCN para el control de la iluminación

El módulo LCN-R8H, brinda el control central de los circuitos automatizados. Mediante este módulo se interactúa con los diferentes actuadores del laboratorio ya que su funcionamiento está basado a través de un conjunto de relés. En la Figura [3.16](#page-31-2) se presenta el módulo mencionado.

<span id="page-31-2"></span>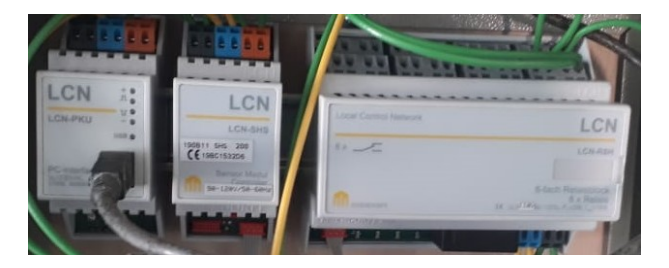

Figura 3.16: Módulo LCN Fuente: Autor.

Para integrar los equipos de la tecnología LCN con la plataforma openHAB, se requirió adicionar una extensión o binding dentro de la misma. Esto permite interactuar con el servicio propietario de los dispositivos LCN dentro la plataforma web. Para ello se define la configuración con el servicio PCHK dentro de openHAB generando un archivo de extension .cfg dentro de la ruta: sudo nano /etc/openhab2/items/lab207.items. ´

Efectuada la configuración para actuar con los equipos de LCN se procedió a interactuar con los ítems creados en la plataforma para generar objetos que nos permitan manipular con los distintos dispositivos desplegados en el laboratorio de control. Dichos ítems se muestran en la Figura [3.17.](#page-31-3)

> <span id="page-31-3"></span>Figura 3.17: Ítems creados para el encendido de la iluminación Fuente: Autor.

## <span id="page-32-0"></span>3.6. Sistema de seguridad a través de cámara de monitoreo

El sistema de seguridad presentado en el laboratorio se brinda a través del módulo de cámara de Raspberry Pi; la cual mantiene la transmisión en tiempo real de lo que sucede en el laboratorio. El modelo de Raspberry Pi usado posee un puerto para la conexión del módulo de la cámara, la conexión se realizó mediante un cable plano. La Figura [3.18](#page-32-1) presenta la conexión de la cámara para el sistema de seguridad.

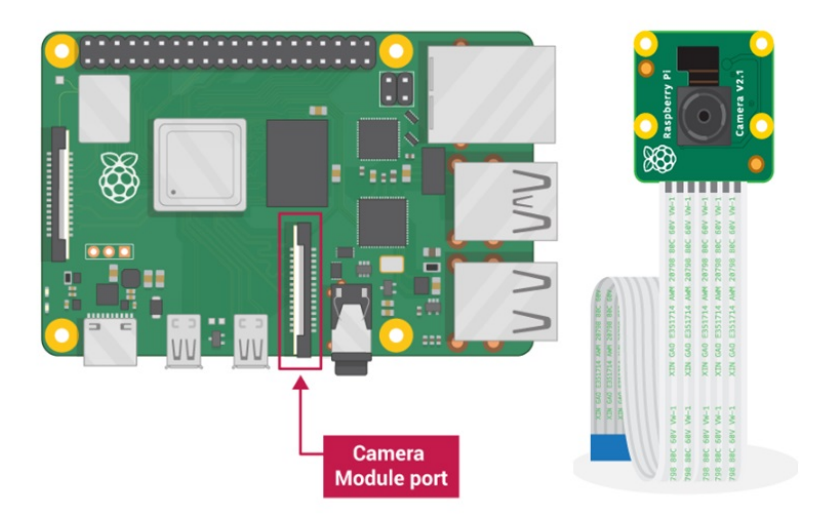

<span id="page-32-1"></span>Figura 3.18: Conexión de la cámara en la Raspberry Pi Fuente: [\[ECUAROBOT, 2018\]](#page-52-12)

Para instalar la cámara en la Raspberry Pi, se diseñó una estructura que permita adecuar la cámara y con ello facilitar el enfoque y la transmisión hacia el laboratorio. Esta estructura se realizó a traves del software Thinkercad utilizado con anterioridad y la impresión se obtuvo con la impresora en 3D. El diseño realizado se muestra en la Figura [3.19,](#page-32-2) en el cual se observa un soporte para adecuar la cámara y orientarla hacia la dirección deseada.

<span id="page-32-2"></span>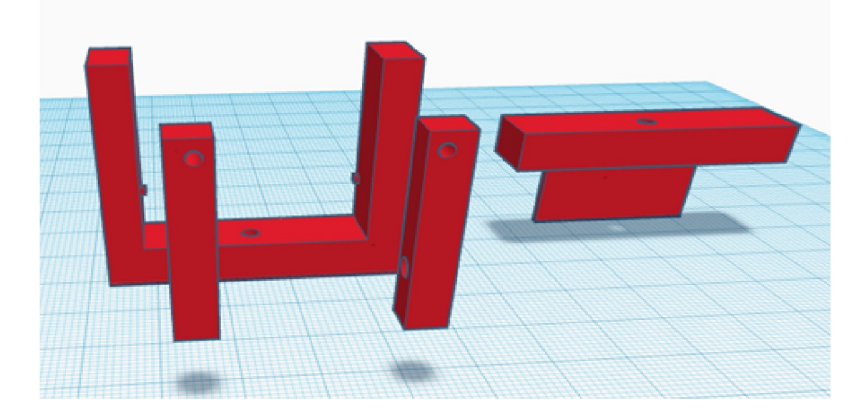

Figura 3.19: Case diseñado para la cámara Fuente: Autor.

#### 22

La transmisión en tiempo real de la cámara se realiza a través de un script de programación, el cual establece una conexión a una página web con la dirección IP de la raspberry pi de puerto  $8000$  (192.170.1.110:8000). Mediante esta dirección se interactua con openHAB para mostrar la transmisión en la misma.

## <span id="page-33-0"></span>3.7. Verificación de presencia a través de sensores de presencia

Para verificar la presencia en el laboratorio se uso el sensor de movimiento PIR (passive infrared sensor). Este ´ sensor enciende la iluminación del laboratorio cuando detecta la presencia de usuarios a través de la puerta de ingreso. Para realizar la conexión entre la Raspberry y el sensor de movimiento se utilizó un hat mostrado en la Figura [3.20,](#page-33-1) denominado Pi Ez Connect, mediante este se hace posible la conexion hacia los pines gpio. ´

<span id="page-33-1"></span>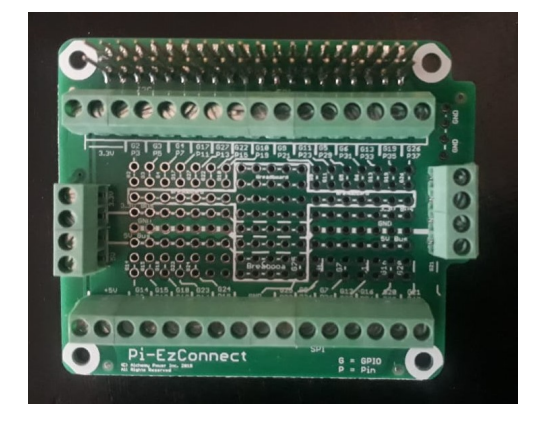

Figura 3.20: Hat Pi Ez Connect Fuente: Autor.

Posteriormente se realizó la configuración en openHAB que posibilita la verificación de presencia en el laboratorio. Esta configuración fue el diseño de una regla que se utiliza para automatizar los procesos. Al activar ésta se invoca un script que realiza el proceso de verificación para el encendido de la iluminación. Su diseño fue como se muestra en la Figura [3.21.](#page-33-2)

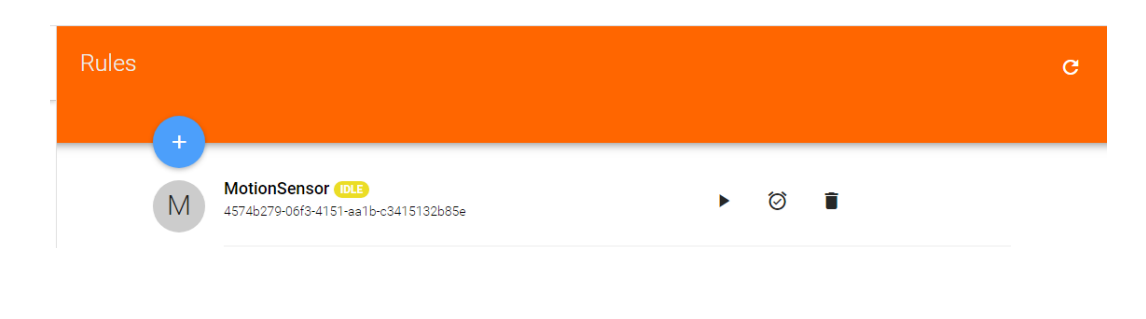

<span id="page-33-2"></span>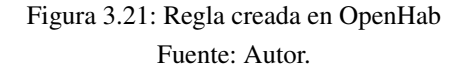

La configuración de las reglas se basa en las condiciones, when, then, but only if.., y se interactúa con dos sintáxis: *item*, que permite consultar un estado y *sendCommand*, que envía un comando para ejecutar una acción. La configuracion realizada se muestra en las Figuras [3.22](#page-34-2) y [3.23](#page-34-3) ´

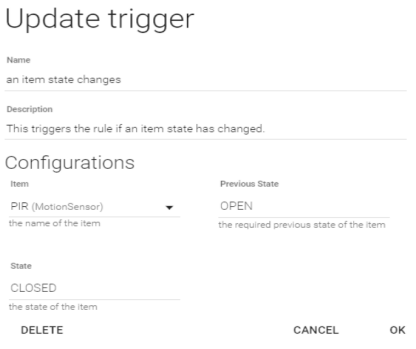

<span id="page-34-2"></span>Figura 3.22: Configuración de la regla en la condición when Fuente: Autor.

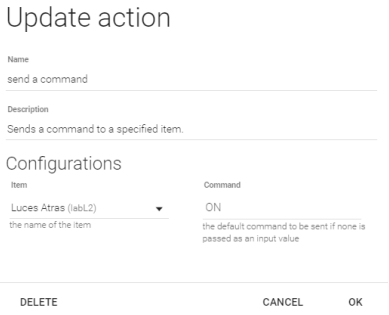

<span id="page-34-3"></span>Figura 3.23: Configuración de la regla en la condición then Fuente: Autor.

# <span id="page-34-0"></span>3.8. Registro del consumo energético del laboratorio

El registro del consumo energético se obtiene a través del uso del sensor de corriente SCT-000, este sensor brinda la posibilidad de medir hasta 100A con una salida de 50mA, es decir con una proporción 100A/50mA. Para obtener un registro del consumo fue necesario disponer de diferentes componentes y circuitos que facilitaron el desarrollo de este objetivo.

#### <span id="page-34-1"></span>3.8.1. Convertidor Pi16ADC

Pi16ADC es un convertidor analogico digital, construido para la Raspberry Pi, contiene 16 puertos, los mismos ´ que capturan información de sensores analógicos. Cada canal analógico puede leer un máximo de 2.5 V pico a pico, además es posible combinar los canales para crear un canal diferencial y de esta forma leer una señal analógica de

24

máximo -2.5V a +2.5V. La comunicación de esta tarjeta hacia la Raspberry Pi se realizó mediante la conexión I2C. En la Figura [3.24](#page-35-1) se muestra el convertidor Pi16ADC usado.

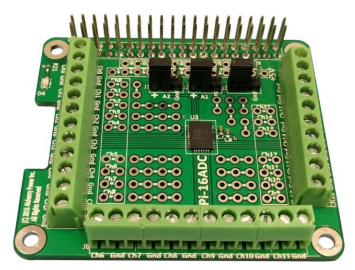

<span id="page-35-1"></span>Figura 3.24: Convertidor analógico digital Pi16ADC Fuente: Autor.

#### <span id="page-35-0"></span>3.8.2. Circuito acondicionador de señal

El sensor SCT-000 ofrece una lectura de señal de corriente alterna, estos valores se encuentran fuera del alcance que ofrece el convertidor analógico digital (0 a +5V), debido que la sección negativa de la señal resultó un inconveniente para obtener el registro del consumo, se rectificó la señal con la finalidad de trabajar con la parte positiva. Se descartó la posibilidad de usar diodos, ya que la caída de voltaje en estos es demasiado grande en comparación al voltaje de la señal; es por ello que se decidió usar un operacional LM356, el cual se ha configurado en un seguidor de voltaje para que trabaje con polaridad positiva y elimine la parte negativa de la señal. Además, fue necesario el uso de una resistencia de carga para obtener una relación (50mA  $*$  20 ohm = 1 V) con la finalidad de obtener una lectura con valores de voltaje bajo, que se encuentre dentro del rango de las entradas del sensor SCT-000, el circuito que acondiciona la señal se observa en la Figura [3.25](#page-35-2)

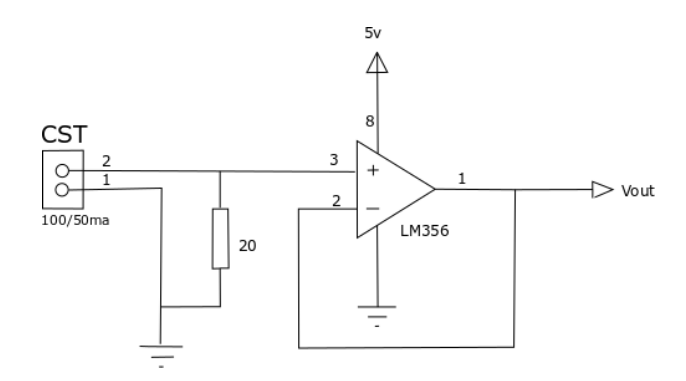

<span id="page-35-2"></span>Figura 3.25: Circuito acondicionador diseñado Fuente: [\[Llamas, 2018\]](#page-53-7)

#### <span id="page-36-0"></span>3.8.3. Calibracion del sensor SCT-000 ´

La calibración de un sensor es una operación que correlaciona las lecturas de un elemento patrón con las lecturas tomadas por el sensor. Para calibrar el sensor SCT-000 se tomó como elemento patrón un amperímetro conectado en serie con el sensor SCT-000 y la lectura de un voltímetro establecido en la salida del circuito acondicionador. La Tabla [3.2](#page-36-1) muestra los valores de corriente y voltaje obtenidos que permitieron realizar el ajuste de la recta y la calibración del sensor SCT-000.

| Corriente $(I)$ | Voltaje (V) |  |
|-----------------|-------------|--|
| 0.21            | 0.01        |  |
| 0.29            | 0.02        |  |
| 0.37            | 0.03        |  |
| 0.93            | 0.05        |  |
| 1.3             | 0.06        |  |
| 1.6             | 0.16        |  |
| 2.7             | 0.52        |  |
| 3.34            | 0.63        |  |
| 3.74            | 0.66        |  |
| 4.01            | 0.73        |  |
| 7.85            | 1.05        |  |
| 9.65            | 1.8         |  |

<span id="page-36-1"></span>Tabla 3.2: Tabla de valores medidos para la calibración del sensor SCT-000

Con los valores medidos se generó la gráfica a través del método de dos puntos como se muestra en la Figura [3.26.](#page-36-2)

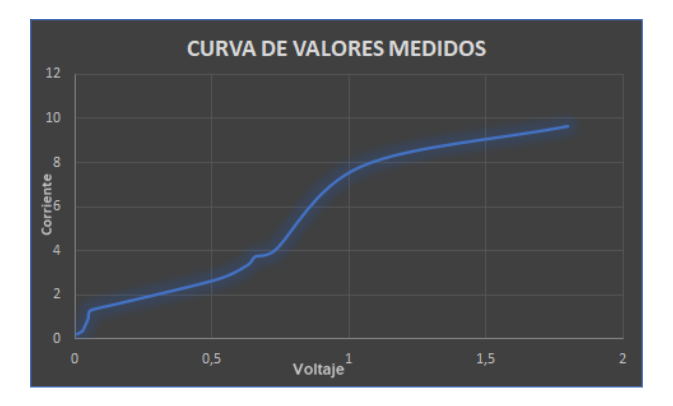

<span id="page-36-2"></span>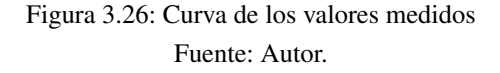

Finalmente se obtuvo la línea de tendencia que ajusta los valores medidos para la curva de calibración como se

observa en la Figura [3.27.](#page-37-1)

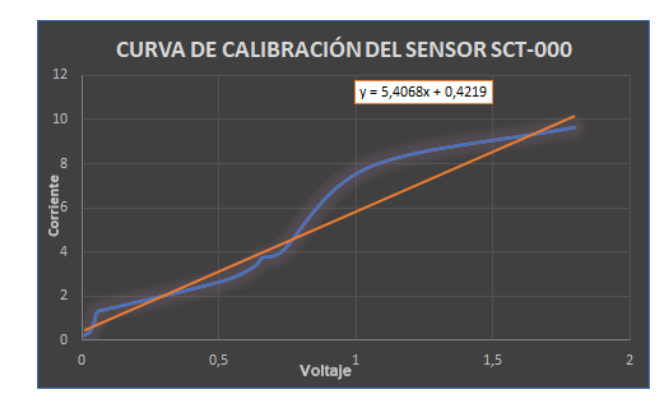

<span id="page-37-1"></span>Figura 3.27: Curva y ecuación de calibración del sensor SCT-000 Fuente: Autor.

Ademas, se encontró la ecuación de calibración [3.1.](#page-37-3)

<span id="page-37-3"></span>
$$
I = 5,4068V + 0,4219\tag{3.1}
$$

#### <span id="page-37-0"></span>3.8.4. Circuito de conexión para el consumo energético

Mediante el circuito acondicionador diseñado para la señal obtenida del sensor de corriente, se procedió realizar la conexión con todos los componentes. En la Figura [3.28](#page-37-2) se presenta la conexión realizada entre el sensor SCT-000, el circuito acondicionador y la conexion final hacia la tarjeta Pi16ADC. ´

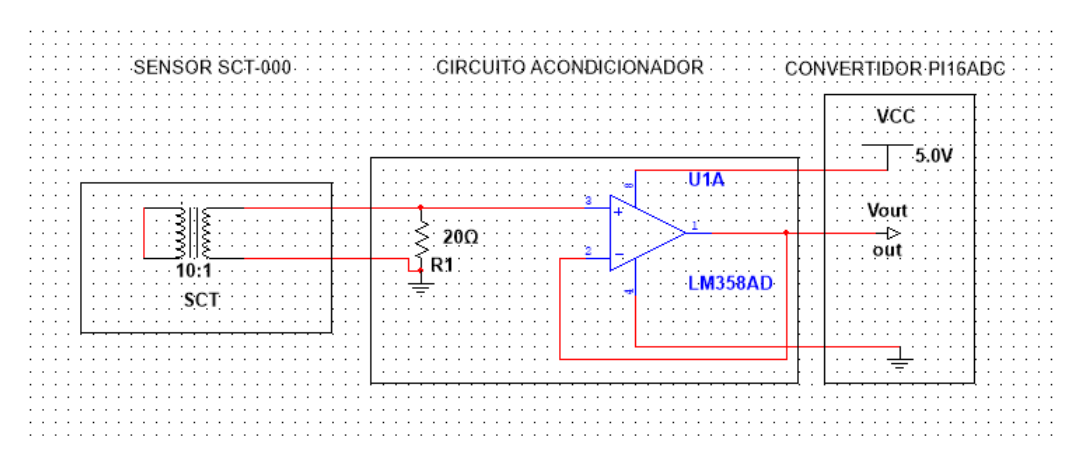

<span id="page-37-2"></span>Figura 3.28: Conexión de los componentes para el registro del consumo energético Fuente: Autor.

#### <span id="page-38-0"></span>3.8.5. Diseño de la interfaz

Se procedió a realizar el diseño de la interfaz que muestre el consumo energético del laboratorio y para ello se utilizó una herramienta llamada ThingSpeak. Esta plataforma se encuentra creada exclusivamente para el internet de las cosas, a través de este es posible guardar y transmitir todos los datos que el sensor SCT-000 esta tomando y plasmarlos en una interfaz gráfica.

Para obtener la misma se creó una cuenta en la plataforma y con ello se procedió a crear una canal que resulta la interfaz en donde se establecen todas las caracteristicas que contiene. En la Figura [3.29](#page-38-1) se presenta el proceso para la creación del canal.

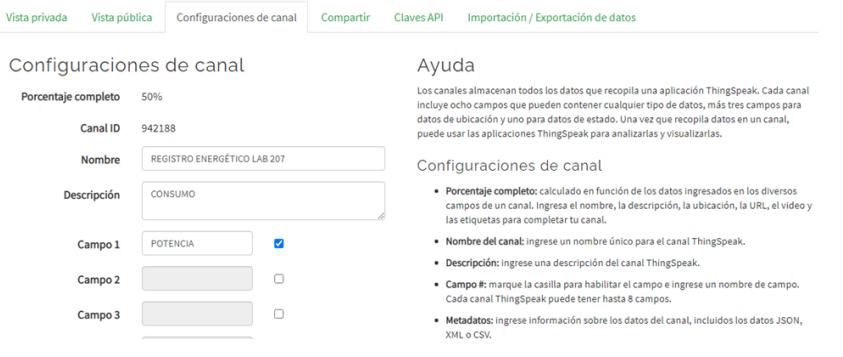

<span id="page-38-1"></span>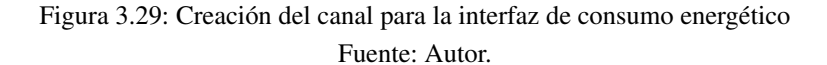

# <span id="page-39-0"></span>Capítulo 4

# Analisis de resultados ´

El presente capítulo ofrece la información acerca de los resultados obtenidos durante el diseño y desarrollo de la investigación para la automatización del laboratorio de electrónica de la Universad Católica de Cuenca.

### <span id="page-39-1"></span>4.1. Control de acceso al laboratorio

El control de acceso al laboratorio se produce con la desconexión de la cerradura magnética mediante la lectura de la huella a traves del sensor dactilar. La cerradura permanece en estado activo permitiendo tener cerrada la puerta ´ de acceso al laboratorio. El sensor permite que el campo magnetico producido por la cerradura se interrumpa y ´ mediante ello se posibilite la apertura de la puerta. La cerradura se instaló en la parte superior interna de la puerta de ingreso al laboratorio como se presenta en la Figura [4.1.](#page-39-2)

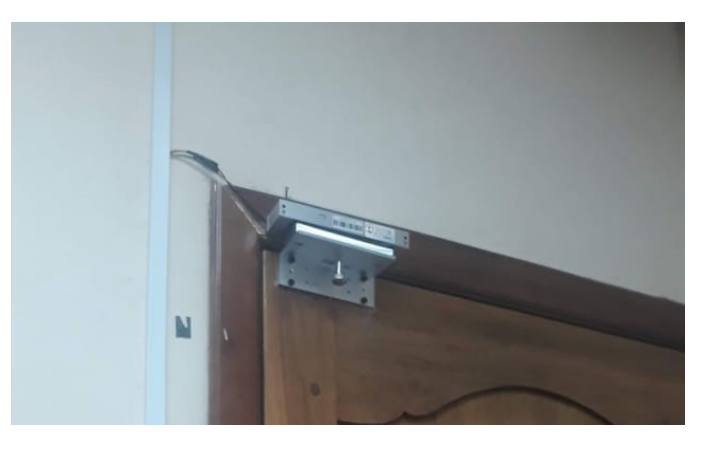

Figura 4.1: Cerradura instalada en la puerta de acceso al laboratorio Fuente: Autor.

<span id="page-39-2"></span>Ademas, se realizó la instalación del sensor dactilar en la parte externa del laboratorio en conjunto con el case previamente diseñado, el microcontrolador arduino y el módulo de wifi ESP8266.

Como se observa en la Figura [4.2](#page-40-0) el sensor dactilar esta funcionando, lo que posibilita tomar la lectura de las ´ huellas y permitir el acceso al laboratorio.

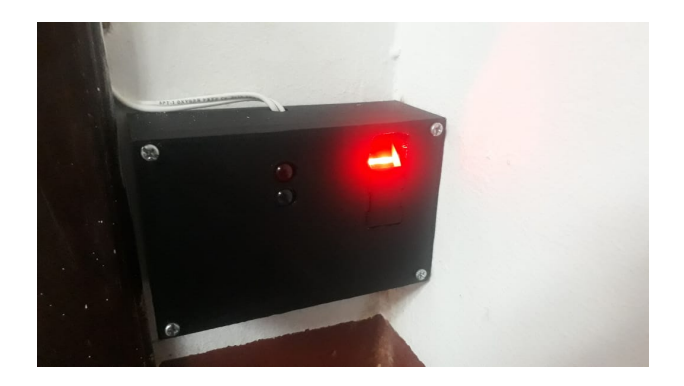

Figura 4.2: Instalación del *case* y sensor dactilar para la lectura de las huellas Fuente: Autor.

<span id="page-40-0"></span>Adicional a ello se instaló un sensor de proximidad en el interior del laboratorio a un costado de la puerta de ingreso. Este dispositivo tiene la funcionalidad de permitir la apertura de la puerta desde el interior, con la finalidad que las personas que se encuentren dentro de la zona puedan salir sin ningun tipo de inconveniente. Su funcionamiento consiste en acercar la palma de la mano hacia el sensor para que este se active con la intension de cortar la ´ alimentación de la cerradura para la apertura de la puerta. En la Figura [4.3](#page-40-1) y [4.4,](#page-41-1) se observa el funcionamiento del sensor en estado pasivo y activo respectivamente

<span id="page-40-1"></span>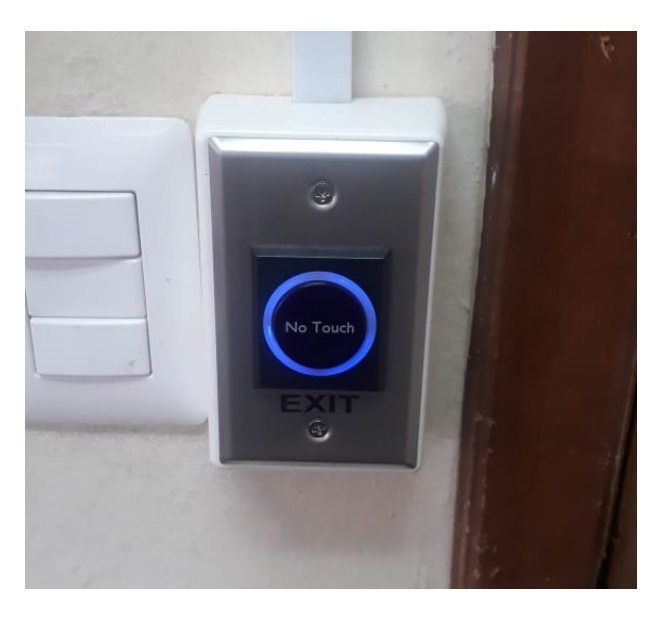

Figura 4.3: Sensor de proximidad en estado pasivo Fuente: Autor.

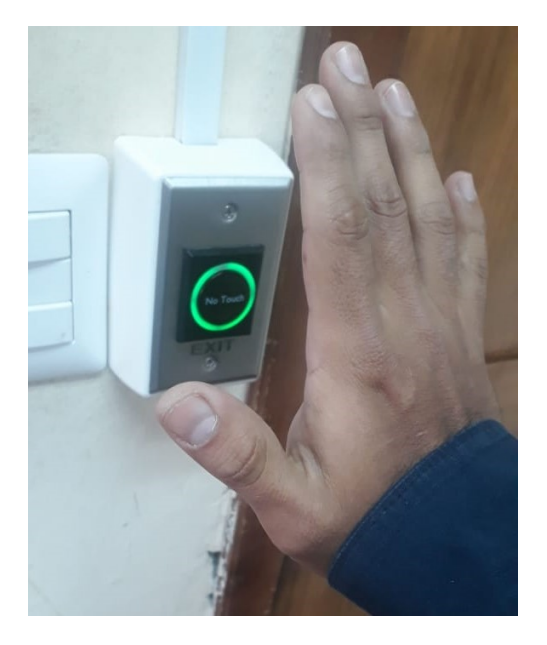

Figura 4.4: Sensor de proximidad en estado activo Fuente: Autor.

# <span id="page-41-1"></span><span id="page-41-0"></span>4.2. Control de los circuitos de iluminacion´

El control de los circuitos de iluminación se realizó a través de la pantalla touch de raspberry pi, un teléfono inteligente y un ordenador mediante el uso del software openHAB. Como se mencionó en el capítulo anterior, se estableció la creación de ítems en la carpeta de openHAB con la finalidad de poder interactuar desde esta plataforma para el control de la iluminación. Cabe mencionar que los módulos LCN son quienes al actuar como relés permiten el encendido y apagado de la iluminación. La pantalla touch en conjunto con la raspberry se instaló a un costado del escritorio del docente, esto con la finalidad de ofrecer el confort para el mismo en el control del laboratorio. En la Figura [4.5,](#page-41-2) se presenta la instalación de la pantalla.

<span id="page-41-2"></span>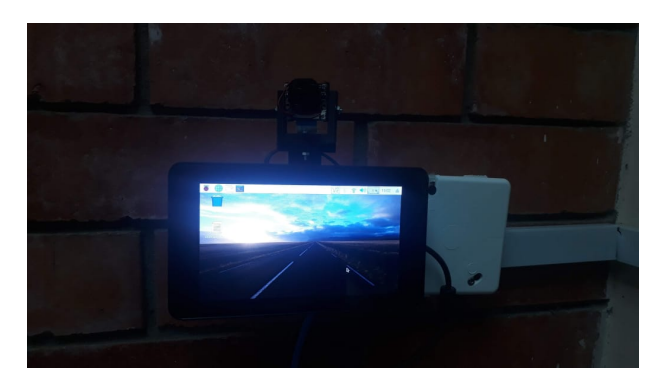

Figura 4.5: Instalación de la pantalla touch Fuente: Autor.

Se observa también en la Figura [4.6,](#page-42-0) el control de encendido y apagado de los circuitos de iluminación desde la plataforma openHAB a través de la pantalla touch de raspberry pi. En la imagen se puede apreciar el diseño de dos botones denominados FOCOS ZONA 1 y FOCOS ZONA 2, los cuales permiten el encendido de la iluminación del laboratorio.

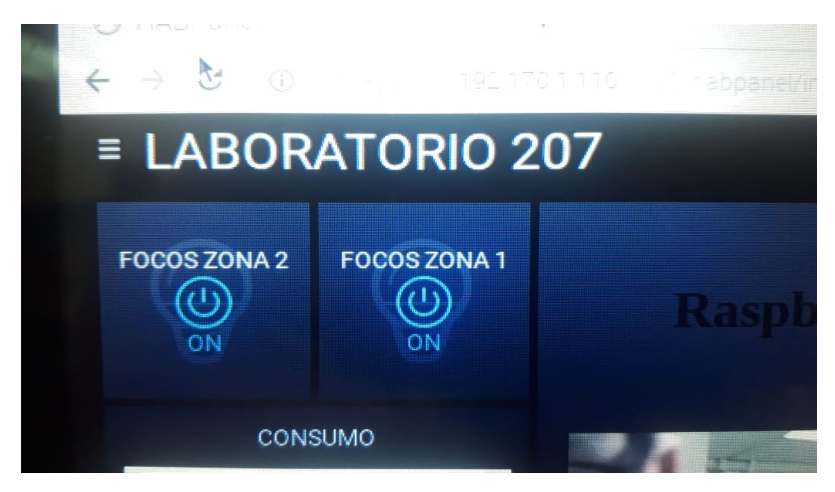

Figura 4.6: Control de los circuitos de iluminación desde la pantalla *touch* de raspberry Fuente: Autor.

<span id="page-42-0"></span>Los circuitos de la iluminación y el sistema de automatización en general, adicionalmente se puede controlar desde un ordenador e incluso desde un teléfono inteligente, accediendo a internet a través de la dirección IP de la raspberry y puerto 8080 con la restricción que estos se encuentren conectados a la misma red. En la Figura [4.7](#page-42-1) y [4.8](#page-43-1) se presenta la interacción del control de los circuitos de iluminación desde un teléfono inteligente y desde un ordenador.

<span id="page-42-1"></span>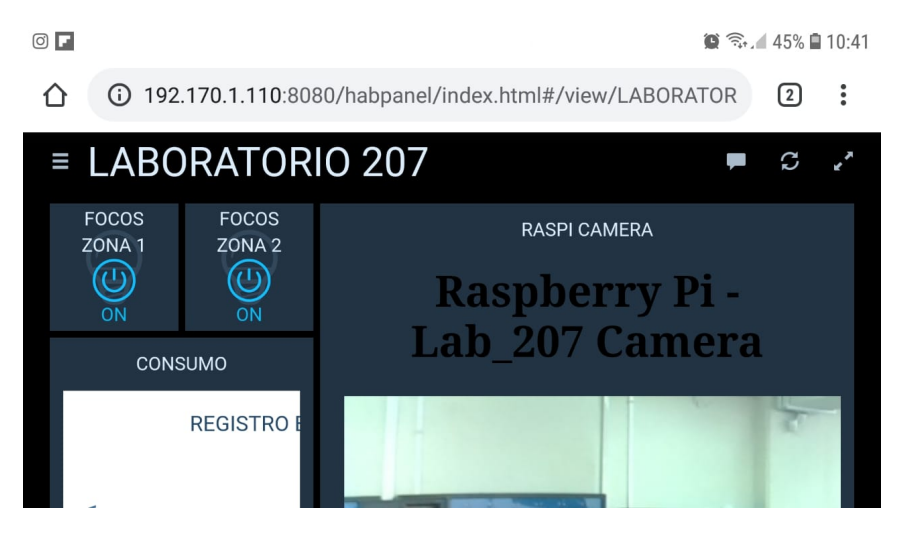

Figura 4.7: Control de los circuitos de iluminación desde un teléfono inteligente Fuente: Autor.

#### Análisis de resultados  $\frac{33}{2}$

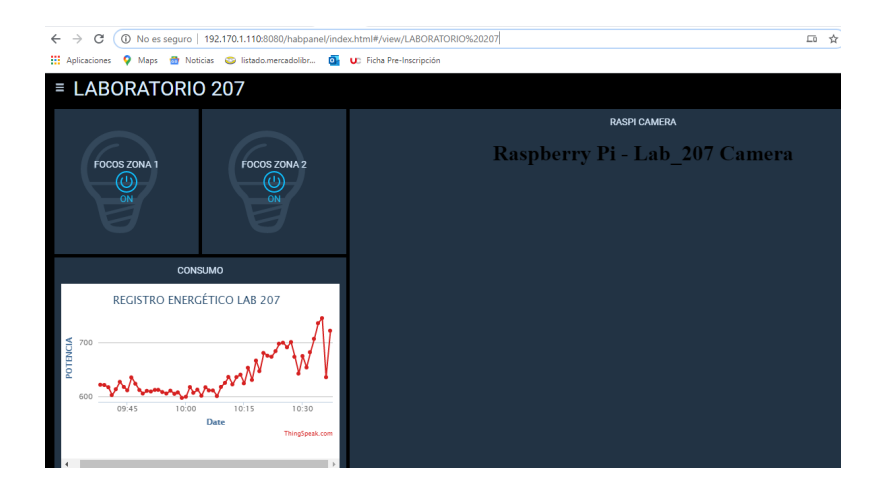

Figura 4.8: Control de los circuitos de iluminación desde la pantalla de un ordenador Fuente: Autor.

Adicional al proceso de control realizado para la iluminacion, se instalaron dos pulsantes en el interior del ´ laboratorio, esto con el objetivo ofrecer el control del sistema de forma manual, cada pulsante corresponde a una sección de iluminación. La instalación de los pulsantes se presenta en la Figura [4.9.](#page-43-2)

<span id="page-43-1"></span>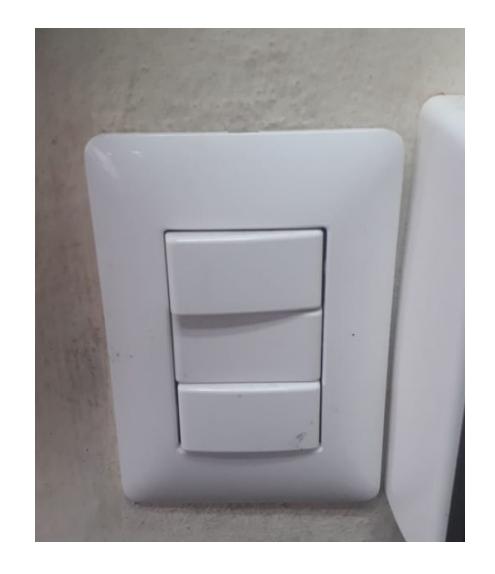

Figura 4.9: Instalación de los pulsantes para el control de la iluminación Fuente: Autor.

# <span id="page-43-2"></span><span id="page-43-0"></span>4.3. Sistema de seguridad a través de la cámara

El sistema de seguridad se realizó a través de la cámara de raspberry pi, la cual mantiene una transmisión en tiempo real hacia la plataforma openHAB del laboratorio. Este proceso se obtuvo mediante el programa diseñado en python y con la conexión de la cámara en el microcontrolador. En la Figura [4.10](#page-44-0) se presenta la instalación y adecuación de la cámara con el case diseñado e impreso en 3D.

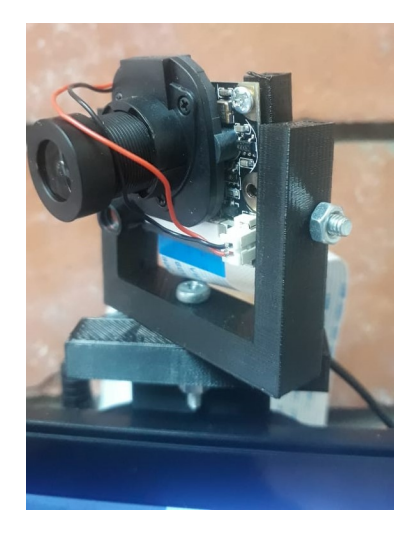

Figura 4.10: Instalación y adecuación de la cámara Fuente: Autor.

Se accedió a la transmisión de la cámara a través de internet con la siguiente dirección: localhost:8000, el resultado se muestra en la Figura [4.11](#page-44-1)

<span id="page-44-0"></span>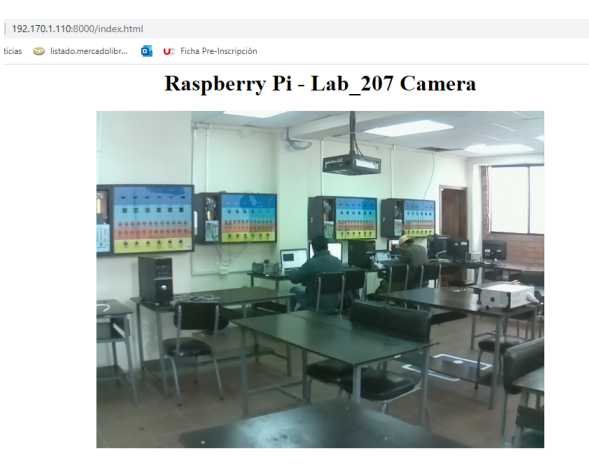

Figura 4.11: Transmisión en tiempo real de la cámara Fuente: Autor.

<span id="page-44-1"></span>Posteriormente, se procedió a interactuar con openHAB, para ello se creó un frame en dicho software y se añadió la dirección IP de la transmisión mostrada en la figura anterior. En la Figura [4.12,](#page-45-1) se observa la transmisión de la cámara desde la plataforma openHAB.

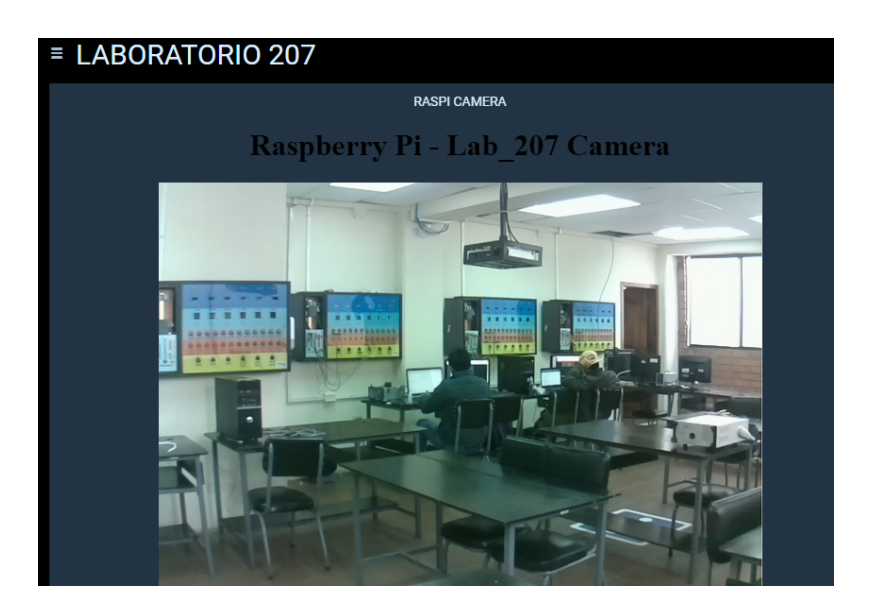

Figura 4.12: Transmisión de la cámara desde la plataforma openHAB Fuente: Autor.

# <span id="page-45-0"></span>4.4. Detección de presencia

El control de detección de presencia está basado en activar la iluminación del laboratorio a través del sensor PIR. Este sensor detecta la presencia de usuarios en el laboratorio para proceder al encendido de las luces. En la Figura [4.13](#page-45-2) presentada a continuacion se observa el funcionamiento del sensor, orientado hacia la puerta de acceso del laboratorio y el encendido de las lámparas.

<span id="page-45-1"></span>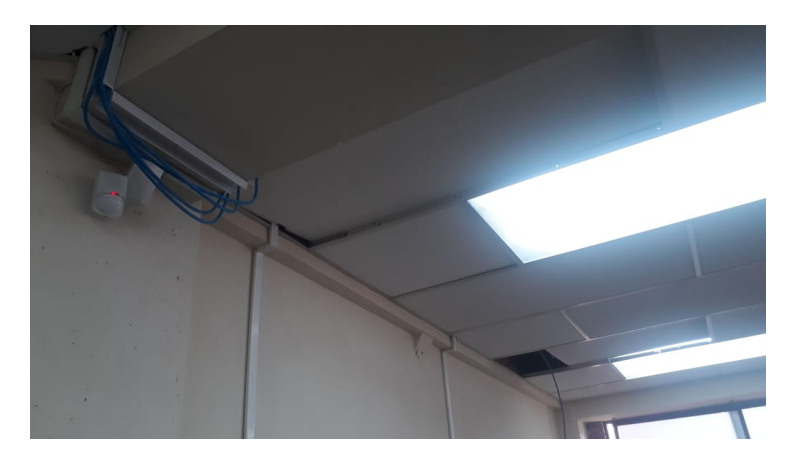

Figura 4.13: Encendido de la iluminación a través del sensor de presencia Fuente: Autor.

<span id="page-45-2"></span>Además, en la Figura [4.14,](#page-46-1) se presenta la instalación del Hat Pi Ez Connect en la raspberry pi. El Hat facilita la conexión del sensor hacia los pines GPIO de la raspberry pi para el encedido de la iluminación.

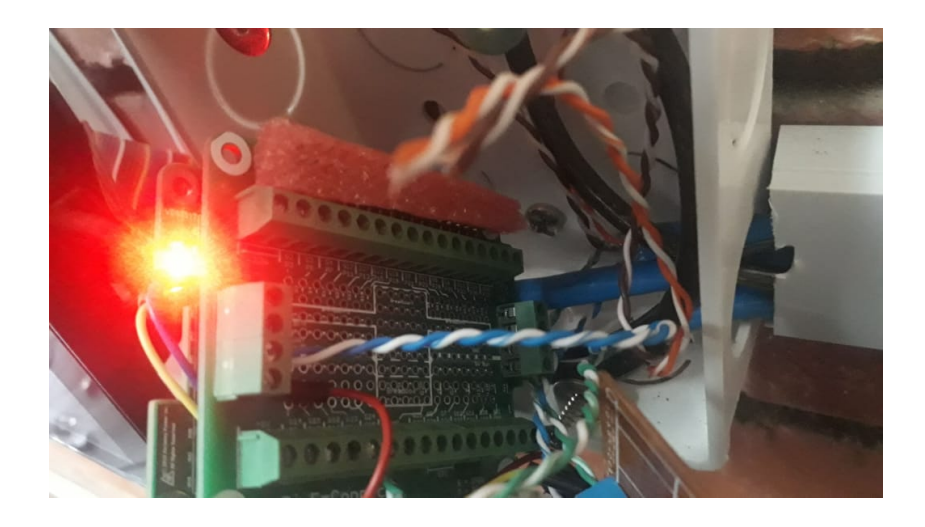

Figura 4.14: Instalación del Hat PiEz Connect Fuente: Autor.

# <span id="page-46-0"></span>4.5. Registro del consumo energético

El registro del consumo energético se obtuvo mediante el diseño de la programación en python y la instalación de los diferentes elementos que posibilitaron el desarrollo del objetivo. En la Figura [4.15](#page-46-2) se observa la instalacion´ del sensor SCT-000. El sensor se ubicó en la fase de alimentación del tablero de protección eléctrico con la finalidad de medir el consumo total del laboratorio de electrónica.

<span id="page-46-1"></span>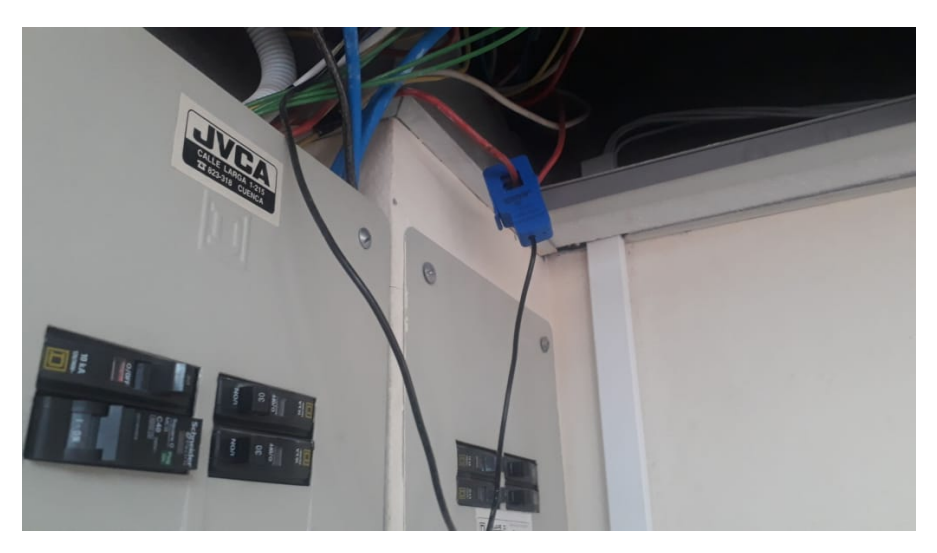

Figura 4.15: Instalacion del sensor SCT-000 en el laboratorio ´ Fuente: Autor.

<span id="page-46-2"></span>Se realizó la instalación del circuito acondicionador de señal diseñado. Este circuito se conecta de forma directa al sensor SCT-000 y se instaló cerca de la estación de control de la raspberry pi. En la Figura [4.16](#page-47-0) se presenta la

#### Análisis de resultados  $\frac{37}{2}$

instalación del circuito.

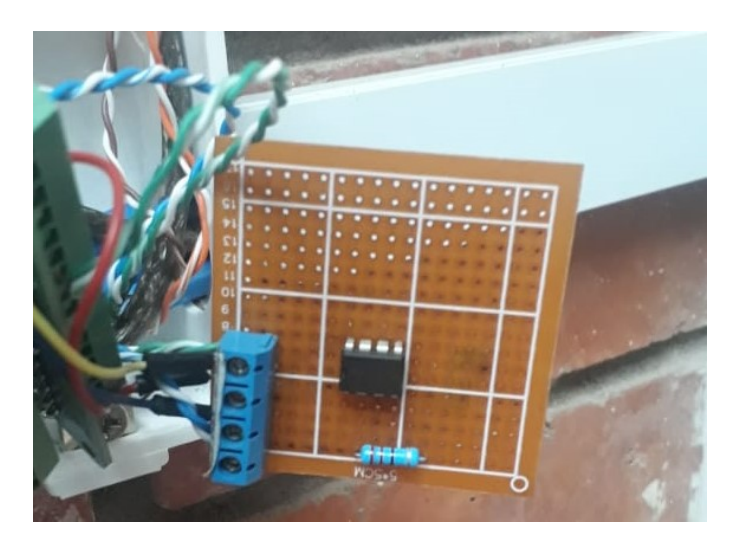

Figura 4.16: Instalación del circuito acondicionador diseñado Fuente: Autor.

El convertidor analógico digital denominado Pi16ADC establece la conexión entre la raspberry pi y el circuito acondicionador de señal. La instalación se presenta en la Figura [4.17.](#page-47-1)

<span id="page-47-0"></span>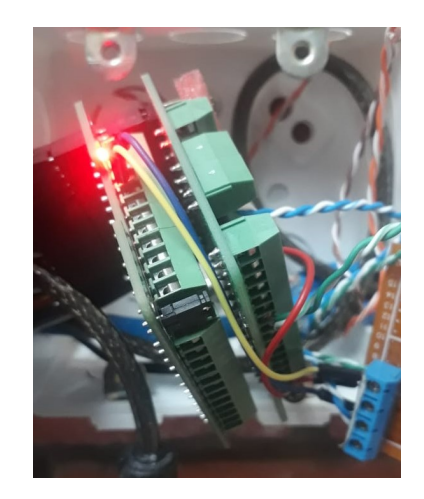

Figura 4.17: Instalación del convertidor analógico digital Pi16ADC Fuente: Autor.

<span id="page-47-1"></span>Con el diseño de la programación realizada en python y la instalación de los componentes se obtuvieron los datos medidos por el sensor SCT-000.

Los datos que se muestran en la Figura [4.18](#page-48-0) representan la potencia en watts de consumo del laboratorio de electrónica. Estos fueron tomados en un intervalo de 3 segundos. Además, se visualiza la fecha y hora en que los datos fueron obtenidos.

|                                           | *Python 3.5.3 Shell*                                    | - - | $1 - 2$<br>$\mathbf{x}$ |
|-------------------------------------------|---------------------------------------------------------|-----|-------------------------|
| File Edit Shell Debug Options Window Help |                                                         |     |                         |
| Channel 1 at Mon Aug 3 10:14:15 2020 is   | 483.41 watts                                            |     |                         |
|                                           | Channel 1 at Mon Aug 3 10:14:18 2020 is<br>482.71 watts |     |                         |
|                                           | Channel 1 at Mon Aug 3 10:14:22 2020 is<br>482.13 watts |     |                         |
| Channel 1 at Mon Aug 3 10:14:26 2020 is   | 489.41 watts                                            |     |                         |
| Channel 1 at Mon Aug 3 10:14:29 2020 is   | 488.62 watts                                            |     |                         |
| Channel 1 at Mon Aug 3 10:14:33 2020 is   | 486.69 watts                                            |     |                         |
|                                           | Channel 1 at Mon Aug 3 10:14:37 2020 is<br>533.18 watts |     |                         |
|                                           | Channel 1 at Mon Aug 3 10:14:40 2020 is<br>521.65 watts |     |                         |
|                                           | Channel 1 at Mon Aug 3 10:14:44 2020 is<br>520.18 watts |     |                         |
|                                           | Channel 1 at Mon Aug 3 10:14:48 2020 is<br>531.28 watts |     |                         |
|                                           | Channel 1 at Mon Aug 3 10:14:51 2020 is<br>526.55 watts |     |                         |
|                                           | Channel 1 at Mon Aug 3 10:14:55 2020 is<br>506.16 watts |     |                         |
|                                           | Channel 1 at Mon Aug 3 10:14:59 2020 is<br>513.42 watts |     |                         |
|                                           | Channel 1 at Mon Aug 3 10:15:02 2020 is<br>531.42 watts |     |                         |
|                                           | Channel 1 at Mon Aug 3 10:15:06 2020 is<br>525.81 watts |     |                         |

<span id="page-48-0"></span>Figura 4.18: Datos obtenidos de la lectura del sensor de corriente en python Fuente: Autor.

Los datos obtenidos mediante el sensor SCT-000 se plasmaron en el software ThingSpeak. Mediante esto se obtuvo una gráfica de consumo energético como se observa en la Figura [4.19](#page-48-1)

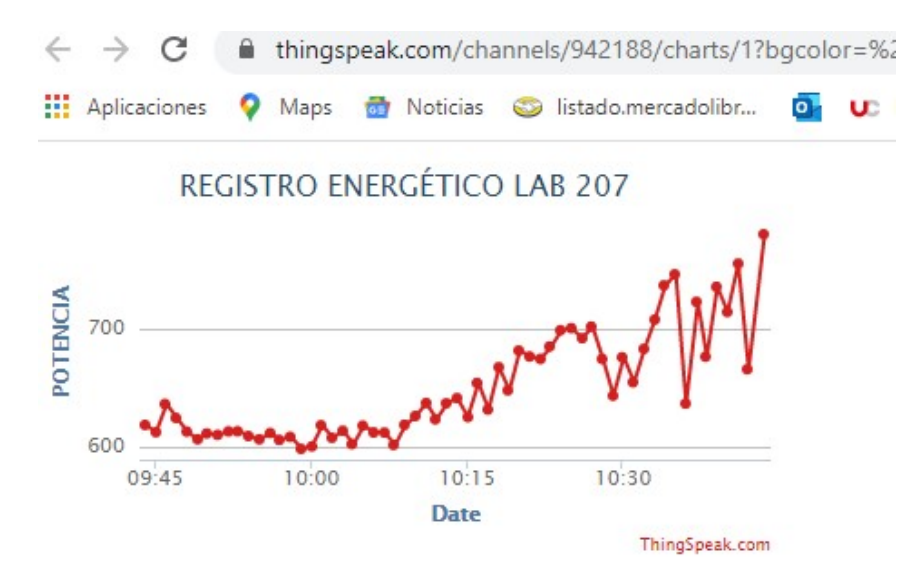

<span id="page-48-1"></span>Figura 4.19: Gráfica del registro energético en Thingspeak Fuente: Autor.

Con la dirección IP de la gráfica mostrada en el servidor ThingSpeak, se vinculó con openHAB para visualizar la misma desde esta plataforma. En la Figura [4.20](#page-49-0) se presenta la interfaz final de automatización del laboratorio. Allí se detalla la gráfica del registro del consumo energético, la transmisión en tiempo real a través de la camara de raspberry, y los botones que permiten interactuar con el encendido de la iluminacion del laboratorio. ´

<span id="page-49-0"></span>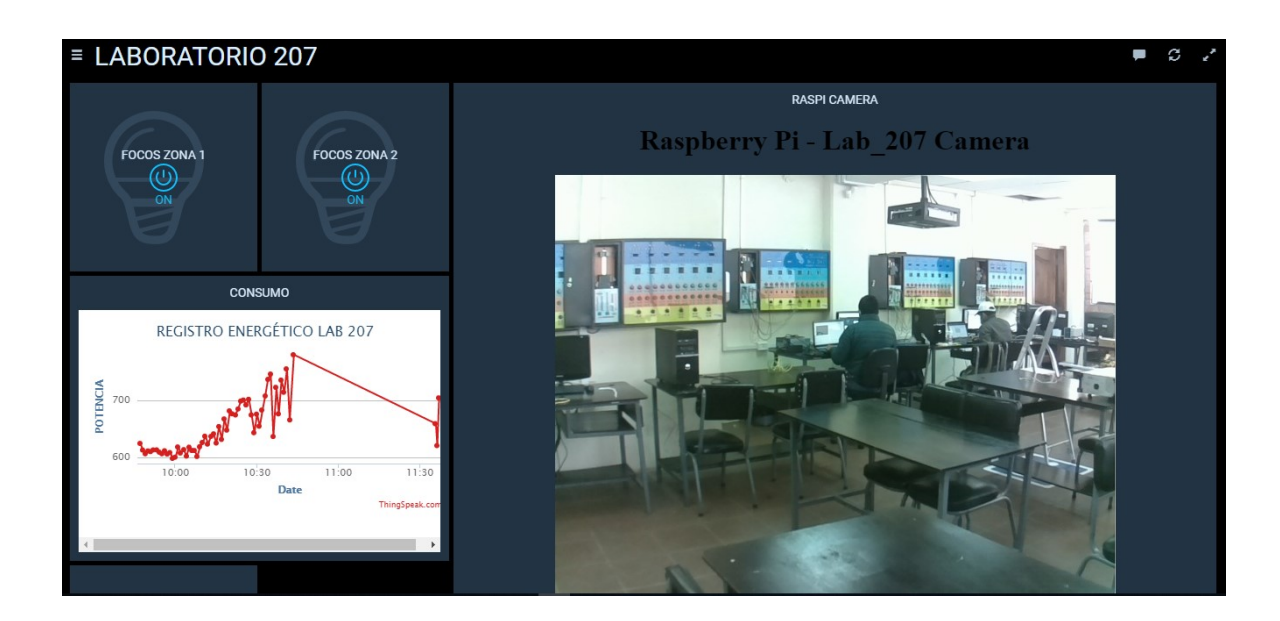

Figura 4.20: Interfaz de automatización del laboratorio de electrónica Fuente: Autor.

# <span id="page-50-0"></span>Capítulo 5

# **Conclusiones**

En este capítulo se presentan las conclusiones más importantes surgidas durante el desarrollo del trabajo de investigación. Se da a conocer también algunos análisis sobre los resultados y algunas sugerencias para trabajos futuros que impulsan al crecimiento del sistema de control.

### <span id="page-50-1"></span>5.1. Conclusiones

Obtener un sistema de control automático conlleva un periodo de estudio, investigación y pruebas. Los resultados obtenidos durante el largo proceso de investigación para la automatización del laboratorio de electrónica de la Universidad Católica de Cuenca han sido alentadores; buscar metodologías que permitan desarrollar sistemas de control automatizado a bajo costo es una oportunidad para el desempeño académico.

Durante el desarrollo del proceso de automatización, fue posible conocer la validéz y variedad que la plataforma openHAB ofrece para interactuar y relacionar equipos diferentes con la finalidad de obtener un sistema de control múltiple. El sistema de automatización desarrollado provee la eficiencia energética, así como el cuidado de los elementos y componentes que existen en este espacio.

Poseer un sistema que permite controlar el ingreso a una área determinada es un desarrollo importante para la domotica. En cuanto al control de acceso al laboratorio, openHAB brinda la oportunidad de mantener el control ´ a través de reglas diseñadas y ejecutadas en la plataforma mediante el sensor dactilar. El acceso automatizado al laboratorio de la Universidad brinda la posibilidad de mantener el control de las personas que ingresan al mismo y ofrece a los usuarios el confort necesario.

El control de los circuitos de iluminación del laboratorio posee la capacidad de operarse desde la interaz diseñada en la plataforma openHAB. Esta interfaz es accesible desde cualquier dispositivo que se encuentre vinculado en la red del microcontrolador. Brindar el control automatizado de los circuitos de iluminacion a los usuarios representa ´ la obtención de un laboratorio tecnológico.

El sistema de seguridad realizado a través de la cámara de monitoreo permite obtener una vista de todo lo que sucede en el laboratorio de electrónica a través de la plataforma openHAB. Si bien se observa la existencia de varios modelos de cámara para realizar este proceso, la cámara de raspberry pi es la más opcional debido a su bajo costo y la posibilidad de adaptarla con el microcontrolador. Durante el desarrollo de este objetivo surgió un inconveniente, enfocado en un retardo en la transmisión de video. Sin embargo, esto se solucionó mediante el mejoramiento de la calidad de internet.

#### Conclusiones 41

Existen diversas formas en las que es posible verificar la presencia de alguna persona en un sector. Verificar la presencia de usuarios en el laboratorio tuvo como principio fundamental brindar comodidad a los mismos. Por esta razón, este proceso de realizó a través del sensor de movimiento (PIR), el cual enciende la iluminación al captar la presencia.

Obtener un registro del consumo energetico resulta siempre una necesidad en la vida cotidiana. Mediante este ´ proceso es posible verificar la existencia de alguna anomalía en cuanto al consumo de energía en un sector. Se verificaron diversos retos que surgieron durante el diseño de este objetivo; los valores de salida que el sensor ofrece fue uno de ellos. Si bien se conoce la existencia de diversos sensores que facilitan el desarrollo de este diseño; Se decidio por el SCT-000 debido a su capacidad de lectura y su bajo costo. ´

Finalmente, el desarrollo de este trabajo de investigacion brinda la posibilidad de fusionar el laboratorio de ´ electrónica con la tecnología. Además, permite la expansión y aplicación de conocimientos que en el trayecto de la carrera de ingeniería electrónica se obtuvieron.

### <span id="page-51-0"></span>5.2. Trabajo futuro

La gran sugestion que los sistemas de control automatizado poseen en la actualidad se encuentra determinado ´ por el confort y la facilidad de control que este ofrece a los usuarios. La tecnología avanza cada vez más a pasos agigantados y con ello las necesidades de las personas y los requerimientos de las mismas por hacer un mínimo esfuerzo por conseguir algo.

Por esta razón es importante actualizar los procesos de automatización de forma que vayan a la par con el avance de la tecnología. El sistema de control está basado en la automatización del laboratorio, sin embargo el siguiente alcance que el proyecto de investigación debe tener, será automatizar el proyector existente en este espacio para la enseñanza de los docentes. Además, controlar la apertura de las persianas e incluso migrar del sistema de acceso al laboratorio mediante el sensor dactilar por un sistema de reconocimiento facial.

Por otra parte, se realizarán los esfuerzos necesarios por proponer un sistema de automatización con caracteristicas parecidas al desarrollado, y de esta forma comercializar sistemas de este tipo que beneficien a la sociedad.

# Bibliografía

- <span id="page-52-5"></span>[Aakvaag and Frey, 2006] Niels Aakvaag and Jan-Erik Frey. Redes de sensores inalambricos Nuevas soluciones de ´ interconexión para la automatización industrial. Technical report, 2006.
- <span id="page-52-11"></span>[Alga, 2017] Miki Alga. Cómo actualizar el firmware Flash ESP8266: firmware oficial AT intermitente, dec 2017.
- <span id="page-52-6"></span>[Cama et al., 2012] Alejandro Cama, Emiro De la Hoz, and Dora Pinto. Las redes de sensores inalámbricos y el internet de las cosas. *INGE CUC*, 8(1):163–172, oct 2012.
- <span id="page-52-9"></span>[Casco, 2014] Sergio Martín Casco. Raspberry Pi, Arduino y Beaglebone Black Comparación y Aplicaciones. Technical report, 2014.
- <span id="page-52-3"></span> $[CEDOM, 2016]$  CEDOM. Oué es Inmótica, 2016.
- <span id="page-52-4"></span>[Constantino, 2011] Ingrid Constantino. Domótica e Inmótica: Viviendas y edificios inteligentes. Technical report, Universidad Veracruzana, Veracruz, 2011.
- <span id="page-52-10"></span>[Danilo et al., 2003] Autor : Danilo, Simón Zorita, and Javier Ortega García. TESIS DOCTORAL RECONOCI-MIENTO AUTOMÁTICO MEDIANTE PATRONES BIOMÉTRICOS DE HUELLA DACTILAR. Technical report, 2003.
- <span id="page-52-12"></span>[ECUAROBOT, 2018] ECUAROBOT. Comenzando con el módulo de cámara Raspberry Pi - EcuaRobot, 2018.

<span id="page-52-8"></span>[Enríquez Herrador, 2009] Rafael Enríquez Herrador. Guía de Usuario de Arduino. Technical report, 2009.

- <span id="page-52-1"></span>[Flores *et al.*, 2018] Pablo Flores, Marlon Moscoso-Martinez, Luis I. Minchala, Andres Vazquez-Rodas, and Darwin Astudillo-Salinas. A simple reliable wireless bus design for home automation systems. In *2018 IEEE XXV International Conference on Electronics, Electrical Engineering and Computing (INTERCON)*, pages 1–4. IEEE, aug 2018.
- <span id="page-52-0"></span>[Gutierrez *et al.*, 2018] Sebastian Gutierrez, Carlos Acero, and Pedro M. Rodrigo. Domotic control system for blinds with zigbee communication mobile device. In *2018 International Conference on Research in Intelligent and Computing in Engineering (RICE)*, pages 1–4. IEEE, aug 2018.
- <span id="page-52-2"></span>[Huidobro and Milán Tejedor, 2010] José Manuel. Huidobro and Ramón Jesús. Milán Tejedor. *Manual de domótica*. Creaciones Copyright, 2010.
- <span id="page-52-7"></span>[Jesús González García et al., 2017] Antonio Jesús González García, José López, Vicario Xavi, and Vilajosana Guillen. IoT: Dispositivos, tecnologías de transporte y aplicaciones. Technical report, 2017.
- <span id="page-53-7"></span>[Llamas, 2018] Luis Llamas. Sensor de corriente eléctrica no invasivo con Arduino y SCT-013, 2018.
- <span id="page-53-0"></span>[Lledó Emilio et al., 2012] Sánchez Lledó Emilio, Sergio Sáez, Vicente Luis, and Atienza Vanacloig. Diseño de un sistema de control domótico basado en la plataforma Arduino. Technical report, 2012.
- <span id="page-53-4"></span>[Oliveira *et al.*, 2018] Guilherme M. B. Oliveira, Danielly C. M. Costa, Ricardo J. B. V. M. Cavalcanti, Josiel P. P. Oliveira, Diego R. C. Silva, Marcelo B. Nogueira, and Marconi C. Rodrigues. Comparison Between MQTT and WebSocket Protocols for IoT Applications Using ESP8266. In *2018 Workshop on Metrology for Industry 4.0 and IoT*, pages 236–241. IEEE, apr 2018.
- <span id="page-53-5"></span>[ONUDI, 2011] ONUDI. Automatización de bajo costo. Technical report, 2011.
- <span id="page-53-9"></span>[openHAB, 2015] Comunidad openHAB. Introduction — openHAB, 2015.
- <span id="page-53-8"></span>[Rogers *et al.*, 2018] Felipe; Rogers, Alejandro; Rojas, Sergio; Medina, and Sergio Sobarzo. Sistema de presencia académica a través de sensor de movimiento y control de asistencia a través de huellas dactilares usando un microcontrolador. Technical report, 2018.
- <span id="page-53-2"></span>[Sarasúa, 2011] Juan Sarasúa. *Domótica un factor importante para la arquitectura sostenible*. Barranquilla, 2011.
- <span id="page-53-3"></span>[Thomson Gale (Firm) and Buitrago, 2013] Diana Milena Archila Thomson Gale (Firm) and Frey Alfonso Santamaría Buitrago. ESTADO DEL ARTE DE LAS REDES DE SENSORES INALÁMBRICOS. Tecnología *Investigación y Academia*, 1(2), dec 2013.
- <span id="page-53-6"></span>[Win and Nyein, 2019] Yu Win and Saw Nyein. Wireless Student Attendance System using Fingerprint Sensor. pages 2–5, 2019.
- <span id="page-53-1"></span>[Zamora-Izquierdo *et al.*, 2010] M A Zamora-Izquierdo, J Santa, and A F Gomez-Skarmeta. An Integral and Networked Home Automation Solution for Indoor Ambient Intelligence. *IEEE Pervasive Computing*, 9(4):66–77, 2010.

# <span id="page-54-0"></span>Apéndice A

# Algoritmos en Arduino

# <span id="page-54-1"></span>A.1. Algoritmo para registro de la huella

```
1 / /PROGRAMA DE ACCESO A LA MEMORIA DEL SENSOR DACTILAR
<sup>2</sup> // ALMACENAMIENTO DE HUELLAS
3 // AUTOR: LUIS ENRIQUE AVILA G.
4 / / TRABAJO DE TITULACION − ACCESO AUTOMATICO AL LABORATORIO DE ELECTRONICA
 5
6 #include \langleAdafruit_Fingerprint.h>
\tau #include \langleSoftwareSerial.h>
 8
9
10 // # definicion de los puertos serial del arduino
11
12 // pin #2 CONEXION DEL SENSOR (Verde)
13 // pin #3 CONEXION DEL SENSOR (Blanco)
14 // comment these two lines if using hardware serial
15 S of tware Serial my Serial (2, 3);
16
17 A da fruit Fingerprint finger = A da fruit Fingerprint (& my Serial);
18
19 uint 8 _t id;
20
21 void setup()
22 \frac{2}{1}23 Serial . begin (9600);
24 while (!\text{Serial}); //
25 de lay (100);
26 Serial . println ("\n\nAdafruit Registro de sensor de huella dactilar");
27
28 // establece la velocidad de datos para el puerto serie del sensor
29 finger.begin (57600);
30
31 if (finger.verifyPassword()) {
32 Serial println ("Sensor de huella dactilar encontrado!");
33 } else {
34 Serial . println ("Sensor de huella dactilar no encontrado : (");
35 while (1) { delay (1); }
```
 $\Delta p$ éndice A  $\Delta$  45

```
36 }
37 }
38
39 uint 8 _t read number (void) {
40 u \in \mathbb{R}^3 u in t 8 _t num = 0;
41
42 while (num == 0) {
43 while \left(! Serial . available () ;
44 num = Serial . parselnt ();
45 }
46 return num;
47 }
48
49 void loop () \frac{1}{2} corre el programa varias veces
50 {
51 Serial . println ("Listo para registrar una huella digital!");
52 Serial . println ("Ingrese el numero de ID (1 a 127) en el que desea guardar la huella
      \text{digital''} ;
53 id = readnumber ();
54 if (id == 0) {// ID #0 no permitido
55 return;
56 }
57 Serial print ("Grabar ID #");
58 Serial . println (id);
59
60 while (! getFingerprintEnroll () );
61 }
62
63 uint 8 _t get Fingerprint Enroll () {
64
65 int p = -1;
66 Serial . print ("Esperando una huella valida para inscribirse como #"); Serial . println (id);
67 while (p := FINGERPRINT_OK) {
68 p = finger.getImage();
69 switch (p) {
70 case FINGERPRINT_OK:
71 Serial println ("imagen capturada");
72 break;
73 case FINGERPRINT_NOFINGER:
74 Serial println (" " ) ;
75 break;
76 c a s e FINGERPRINT PACKETRECIEVEERR :
77 Serial .println ("Error de comunicacion");
78 b r e a k;
79 c a s e FINGERPRINT IMAGEFAIL :
80 Serial . println ("Error de imagen");
81 break ;
82 default:
83 Serial . println ("Error desconocido");
84 break;
85 }
86 }
87
88 // fase de almacenamiento con exito
```
46

```
89
90 \quad p = \text{finger.image2Tz(1)};
91 switch (p) {
92 case FINGERPRINT_OK:
93 Serial println ("Imagen convertida");
94 break;
95 case FINGERPRINT_IMAGEMESS:
96 Serial println ("Imagen demasiado movida");
97 return p;
98 case FINGERPRINT_PACKETRECIEVEERR :
99 Serial . println ("Error de comuncacion");
100 return p;
101 case FINGERPRINT_FEATUREFAIL:
102 Serial println ("No se pudieron encontrar las caracteristicas de huellas digitales");
103 return p;
104 case FINGERPRINT_INVALIDIMAGE:
105 Serial println ("No se pudieron encontrar las caracteristicas de huellas digitales");
106 return p;
107 de f a u l t :
108 Serial . println ("Error desconocido");
109 return p;
110 }
111
112 Serial . println ("Eliminar huella");
113 delay (2000);
114 p = 0;
115 while (p != FINGERPRINT_NOFINGER) {
p = \text{finger.getImage}();117 }
118 Serial .print ("ID"); Serial .println (id);
119 p = -1;
120 Serial println ("Coloque el dedo nuevamente");
121 while (p != FINGERPRINT_OK) {
p = \text{finger.getImage} ();
123 switch (p) {
124 case FINGERPRINT_OK:
125 Serial println ("Imagen tomada");
126 break;
127 case FINGERPRINT_NOFINGER:
128 Serial print (" " ) ;
129 break;
130 case FINGERPRINT_PACKETRECIEVEERR :
131 Serial println ("Error de comunicacion");
132 break;
133 case FINGERPRINT_IMAGEFAIL:
134 Serial println ("Error de imagen");
135 break ;
136 de f a u l t :
137 Serial println ("Error desconocido");
138 break;
139 }
140 }
141
142 // fase de almacenamiento exitoso
```
#### $\Delta p$ éndice A  $\Delta$  47

```
143
144 p = finger.image2Tz(2);
145 switch (p) {
146 case FINGERPRINT_OK:
147 Serial . println ("Imagen tomada");
148 break :
149 case FINGERPRINT_IMAGEMESS:
150 Serial .println ("Imagen borrosa");
151 return p;
152 case FINGERPRINT_PACKETRECIEVEERR :
153 Serial println ("Error de comunicacion");
154 return p;
155 case FINGERPRINT_FEATUREFAIL:
156 Serial println ("No se pudieron encontrar las caracteristicas de huellas digitales");
157 return p;
158 case FINGERPRINT_INVALIDIMAGE:
159 Serial println ("No se pudieron encontrar las caracteristicas de huellas digitales");
160 return p;
161 default:
162 Serial. println ("Error desconocido");
163 return p;
164 }
165
166 // Conversion exitosa!
167 Serial print ("Crear modelo para #"); Serial println (id);
168
169 p = finger.createModel();
170 if (p == FINGERPRINT_OK) {
171 Serial .println ("Impresiones conincidentes!");
172 } else if (p == FINGERPRINT_PACKETRECIEVEERR) {
173 Serial . println ("Error de comunicacion");
174 return p;
175 } else if (p == FINGERPRINT\_ENROLLMISMATCH) {
176 Serial . println ("Las huellas digitales no coincidian");
177 return p;
178 } else {
179 Serial println ("Error desconocido");
180 return p;
181 }
182
183 Serial print ("ID"); Serial println (id);
184 p = finger.storeModel(id);
185 if (p == FINGERPRINT_OK) {
186 Serial println ("Almacenada!");
187 } else if (p == FINGERPRINT.PACKETRECIEVEERR) {
188 Serial . println ("Error de comunicacion");
189 return p;
190 } else if (p == FINGERPRINT_BADLOCALION) {
191 Serial println ("No se pudo almacenar en esa ubicacion");
192 return p;
193 } else if (p == FINGERPRINT_FLASHERR) {
194 Serial. println ("Error al escribir en flash");
195 return p;
196 } e l s e {
```

```
197 Serial println ("Error desconocido");
198 return p;
199 }
200 }
```
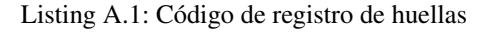

## <span id="page-58-0"></span>A.2. Algoritmo para lectura de las huellas

```
\pm #include \langle \text{WiFiEsp.h}\rangle2 #include \langle \text{WiFiEspClient.h}\rangle3 #include \langle \text{PubSubClient.h>}\rangle4 #include "SoftwareSerial.h"
5 #include \langleAdafruit_Fingerprint.h>
 6
 7
8 // Conexion a la red wifi: nombre de la red y contrasena
9 # define WIFI_AP "LAB_CONTROL"
10 # define WIFI_PASSWORD "labcontrol"
11
12 // Nombre o IP del servidor mosquitto
13 char server [50] = "192.170.1.104";
14
15 // Inicializamos el objeto de cliente esp
16 WiFiEspClient espClient;
17
18 // Iniciamos el objeto subscriptor del cliente
19 // con el objeto del cliente
20 PubSubClient client (espClient);
21
22 // Conexion serial para el esp8266 con una comunicacion
23 // serial, pines 2: Tx del modulo y 3: Rx del modulo
24 S of tware Serial s of t (2, 3);
25
26 Software Serial my Serial (4,5); // conexion serial para el lector de huella
27
28 Adafruit_Fingerprint huella = Adafruit_Fingerprint (& mySerial);
29
30 int status = WL_IDLE_STATUS;
31
32
33
34
35 void setup() {
36
37 huella. begin (57600);
38
39 if (huella.verifyPassword ())
40 \leftarrow {
41 Serial . println ("Sensor de huella dactilar encontrado");
42
43 } e l s e
```
#### $\Delta p$ éndice A  $\overline{a}$

```
44 {
45 Serial . println ("No se ha encontrado huella digital ");
46 while (1) \{ delay(1); }
47 }
48
49 huella.getTemplateCount();
50 Serial . print ("Se registran "); Serial . print (huella . template Count); Serial . println ("
      huellas en el sensor");
51 Serial println ("Esperando una huella valida .....");
52 // put your setup code here, to run once:
53 // Inicializamos la comunicacion serial para el log
54 Serial begin (9600);
55 // Iniciamos la conexion a la red WiFi
56 InitWiFi():
57 // Colocamos la referencia del servidor y el puerto
58 client.setServer ( server, 1883 ); // define connection to mqtt mosquito server
59
60
61
62
63 }
64
65 void loop() {
66 // put your main code here, to run repeatedly:
67 status = WiFi. status ();
68 if (status != WL_CONNECTED) {
69 / / Si falla la conexion, reconectamos el modulo
70 reconnect Wifi();
71 }
72
73 // Validamos si esta la conexion del servidor
74 if (! client . connected () ) {
75 // Si falla reintentamos la conexion
76 reconnect Client ();
77 }
78
79 client. loop (); // keep connection alive with mqtt server
80 getHuellaprintIDez ();
81 delay (50);
82
83
84 }
85
86
87 void sendDataTopic ()
88 {
89 Serial . println ("Send message to mqt");
90 // Prepare a JSON payload string
91 String payload = "Hola desde arduino";
92
93 // Send payload
94 char attributes [100];
95 payload.toCharArray (attributes, 100);
96 client.publish ( "outTopic", attributes );
```
50

```
97 Serial println (attributes);
98 }
99
100
101
102 uint 8 _t get Huella Print ID()
103 \quad {
104 uint 8 t h = huella . get Image ();
_{105} switch (h)106 {
107 case FINGERPRINT_OK:
108 Serial . println ("obteniendo imagen");
109 break;
110 case FINGERPRINT_NOFINGER:
111 Serial . println ("huella no detectada");
112 return h;
113 case FINGERPRINT_PACKETRECIEVEERR :
114 Serial . println ("error de comunicacion");
115 return h;
116 case FINGERPRINT_IMAGEFAIL:
117 Serial println ("error de imagen");
118 return h;
119 default:
120 Serial . println ("error desconocido");
121 return h;
122 }
123
h = \text{huella .image2Tz}();125 switch (h)126 {
127 case FINGERPRINT_OK:
128 Serial . println ("Imagen convertida");
129 break;
130 case FINGERPRINT_IMAGEMESS :
131 Serial .println ("Imagen sucia");
132 return h;
133 case FINGERPRINT_PACKETRECIEVEERR :
134 Serial . println ("error de comunicacion");
135 return h;
136 case FINGERPRINT_FEATUREFAIL:
137 Serial println ("no se encontraron las caracteristicas de las huellas digitales");
138 return h;
139 case FINGERPRINT_INVALIDIMAGE:
140 Serial println ("no se encontraron las caracteristicas de las huellas digitales");
141 return h;
142 default:
143 Serial println ("error desconocido");
144 return h;
145 }
146
h = huella. fingerFastSearch();
148 if (h = \text{FINGERPRINT_OK})
149 {
150 Serial println ("Se encontro una coincidencia!!!");
```

```
\Delta péndice A \qquad \qquad 51
```

```
151 } else if (h== FINGERPRINT_PACKETRECIEVEERR)
152 {
153 Serial . println ("Error de comunicacion");
154 return h;
155 } e l s e i f ( h = FINGERPRINT_NOTFOUND)
156 \left\{157 Serial println ("No se encontro una coincidencia");
158 return h;
159 } e 1 s e
160 \qquad \qquad \left\{161 Serial println ("error desconocido");
162 return h;
163 }
164
165 Serial . println ("huella digital encontrada"); Serial . println (huella . fingerID);
166 Serial . println ("grado de confidencialidad de: "); Serial . println (huella . confidence);
167 String payload = String (huella.fingerID);
168
169 // Send payload
170 char attributes [100];
171 payload.toCharArray (attributes, 100);
172 client. publish ( "huella Valida", attributes );
173 return huella.fingerID;
174 }
175
176 int getHuellaprintIDez ()
177 \frac{1}{2}178 uint 8 t h = huella.get Image ();
_{179} if (h != FINGERPRINT_OK) return -1;
180
h = \text{huella .image2Tz} ();
182 if (h != FINGERPRINT_OK) return -1;
183
h = \text{huella. fingerFastSearch} ();
185 if (h != FINGERPRINT_OK) return -1;
186
187 / / HUELLA ENCONTRADA
188 Serial . print ("Huella encontrada "); Serial . print (huella . fingerID);
189 Serial print ("grado de confidencialidad de: "); Serial println (huella confidence);
190 digital Write (13, HIGH); // encendido de la chapa
191 de lay (3000); // encendido por un tiempo
192 digital Write (13, LOW); //apagado de la chapa
193 return huella.fingerID;
194 }
195 // Inicializamos la conexion a la red wifi
196 void InitWiFi()
197 \quad198 // Inicializamos el puerto serial
199 s o f t . b e g in (9600);
200 // Iniciamos la conexion wifi
201 WiFi. in it (\& s of t);
202 // Verificamos si se pudo realizar la conexion al wifi
203 // si obtenemos un error, lo mostramos por log y denememos el programa
_{204} if (WiFi. status () == WL_NO_SHIELD) {
```

```
205 Serial . println ("El modulo WiFi no esta presente");
206 while (true);
207 }
208 reconnect Wifi ();
209 }
210
211 void reconnect Wifi () {
212 Serial . println ("Iniciar conexion a la red WIFI");
213 while (status != WL_CONNECTED) {
214 Serial. print ("Intentando conectarse a WPA SSID: ");
215 Serial . println (WIFI_AP);
216 // Conectar a red WPA/WPA2
217 status = WiFi. begin( WIFI_AP, WIFI_PASSWORD );
218 de lay (500);
219 }
220 Serial .println ("Conectado a la red WIFI");
221 }
222
223 void reconnect Client () {
224 // Creamos un loop en donde intentamos hacer la conexion
225 while (! client . connected ()) {
226 Serial . print ("Conectando a: ");
227 Serial . println (server);
228 // Creamos una nueva cadena de conexion para el servidor
229 // e intentamos realizar la conexion nueva
230 // si requiere usuario y contrasena la enviamos connect (clientId, username,
      p a s sw o r d )
231 String client Id = "ESP8266 Client -" + String (\text{random}(0 \times \text{eff} t), HEX);
232 if ( client . connect ( client Id . c_str ( ) ) ) {
233 Serial . println ("[DONE]");
234 } e l s e {
235 Serial . print ( "[FAILED] [ rc = " );
236 Serial print (client state ());
237 Serial . println ( " : retrying in 5 seconds]");
238 de lay (5000);
239 }
240 }
241 }
```
Listing A.2: Código de lectura de las huellas

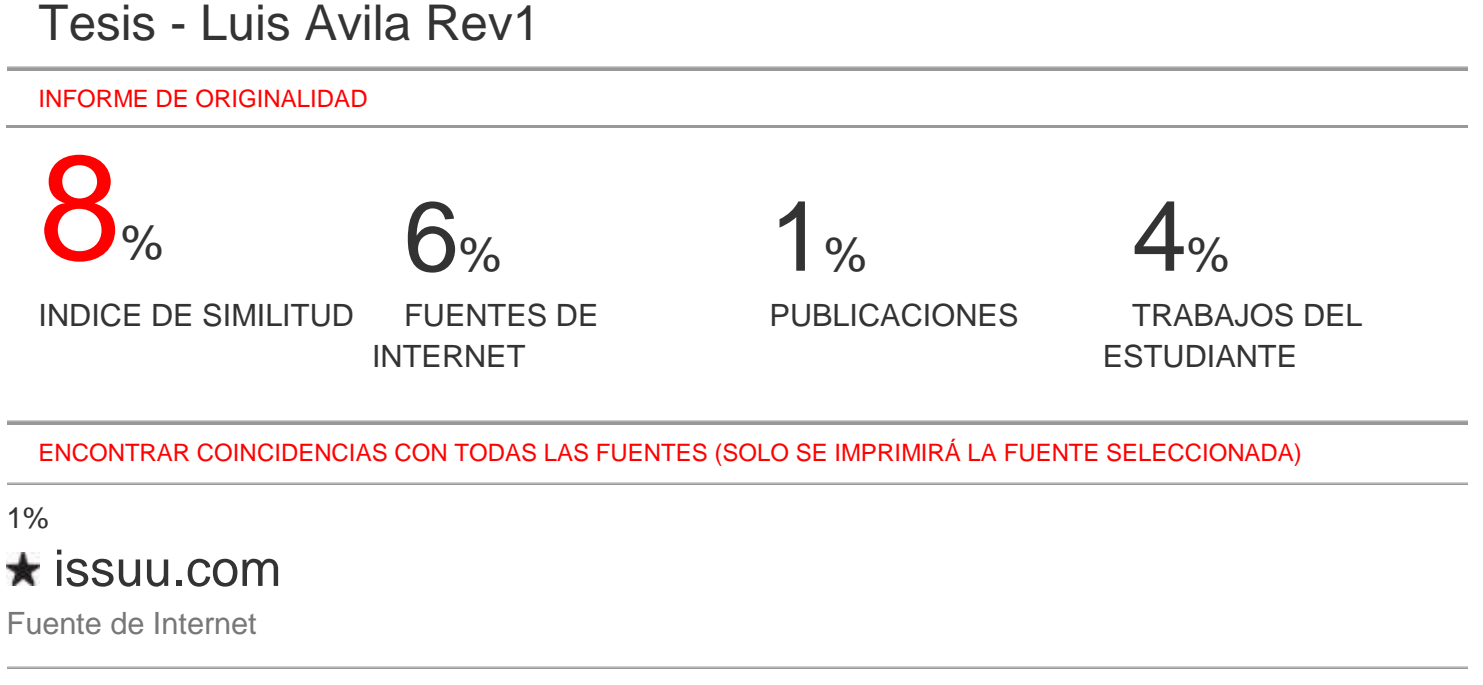

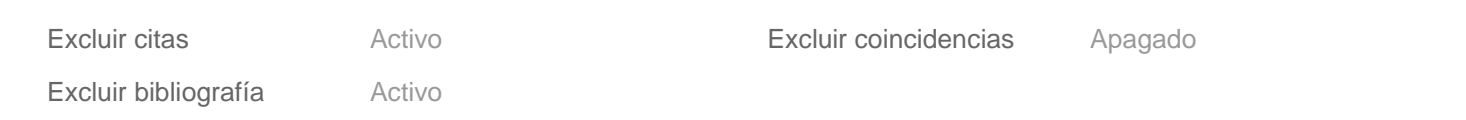

### Universidad Católica de Cuenca

PERMISO DEL AUTOR DE TESIS PARA SUBIR AL REPOSITORIO INSTITUCIONAL

Yo, LUIS ENRIQUE AVILA GALLEGOS, portador (a) de la cédula de ciudadanía Nro.0302686019. En calidad de autor/a y titular de los derechos patrimoniales del trabajo de Titulación "AUTOMATIZACIÓN DE LOS SISTEMAS DE ACCESO, ILUMINACIÓN Y MONITOREO DEL LABORATORIO DE ELECTRÓNICA DE LA UNIERSIDAD CATÓLICA DE CUENCA SEDE AZOGUES, USANDO TECNOLOGÍA IoT" de conformidad a lo establecido en el artículo 114 Código Orgánico de la Economía Social de Los Conocimientos, Creatividad e Innovación, reconozco a favor de la Universidad Católica de Cuenca una licencia gratuita, intransferible y no exclusiva para el uso no comercial de la obra, con fines estrictamente académicos, Así mismo; autorizo a la Universidad para que realice la publicación de éste trabajo de titulación en Repositorio Institucional de conformidad a lo dispuesto en el artículo 144 de la Ley Orgánica de Educación Superior.

Azogues, 31 de agosto de 2020

S ENRIQUE AVILA GALLEGOS 0302686019

www.ucacue.edu.ec

Cuenca: Av. de las Américas y Tarqui. V Telf: 2830751, 2824365, 2826563 Azogues: Campus Universitario "Luis Cordero El Grande", (Frente al Terminal Terrestre). Telf: 593 (7) 2241 - 613, 2243-444, 2245-205, 2241-587 Cañar: Calle Antonio Ávila Clavijo. @ Telf: 072235268, 072235870 San Pablo de la Troncal: Cdla. Universitaria km.72 Quinceava Este y Primera Sur ( Telf: 2424110 Macas: Av. Cap. José Villanueva s/n ( Telf: 2700393, 2700392

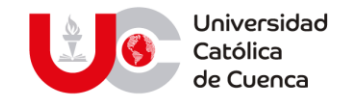

# **El Bibliotecario de la Sede Azogues**

# **CERTIFICA:**

Que: **AVILA GALLEGOS LUIS ENRIQUE,** con cédula de ciudadanía Nro. **0302686019,** de la Carrera de: **INGENIERÍA ELECTRÓNICA**

No adeuda libros, a esta fecha: **31 de agosto del 2020**.

**BODDES** 

Byron Alonso Torres Romo **Bibliotecario** 

**Biblioteca Universitaria** MONS. "FROILAN POZO QUEVEDO"

www.ucacue.edu.ec

Cuenca: Av. de las Américas y Tarqui. *O Telf: 2830751, 2824365, 2826563* Azogues: Campus Universitario "Luis Cordero El Grande", (Frente al Terminal Terrestre).<br>*O Telf: 593 (7) 2241 - 613, 2243-444, 2245-205, 2241-587* C km.72 Quinceava Este y Primera Sur @ Telf: 2424110 Macas: Av. Cap. José Villanueva s/n @ Telf: 2700393, 2700392